# The IMS Open Corpus Workbench (CWB) CQP Query Language Tutorial

— CWB Version 3.4 —

Stefan Evert & The CWB Development Team <http://cwb.sourceforge.net/>

May 2016

# Contents

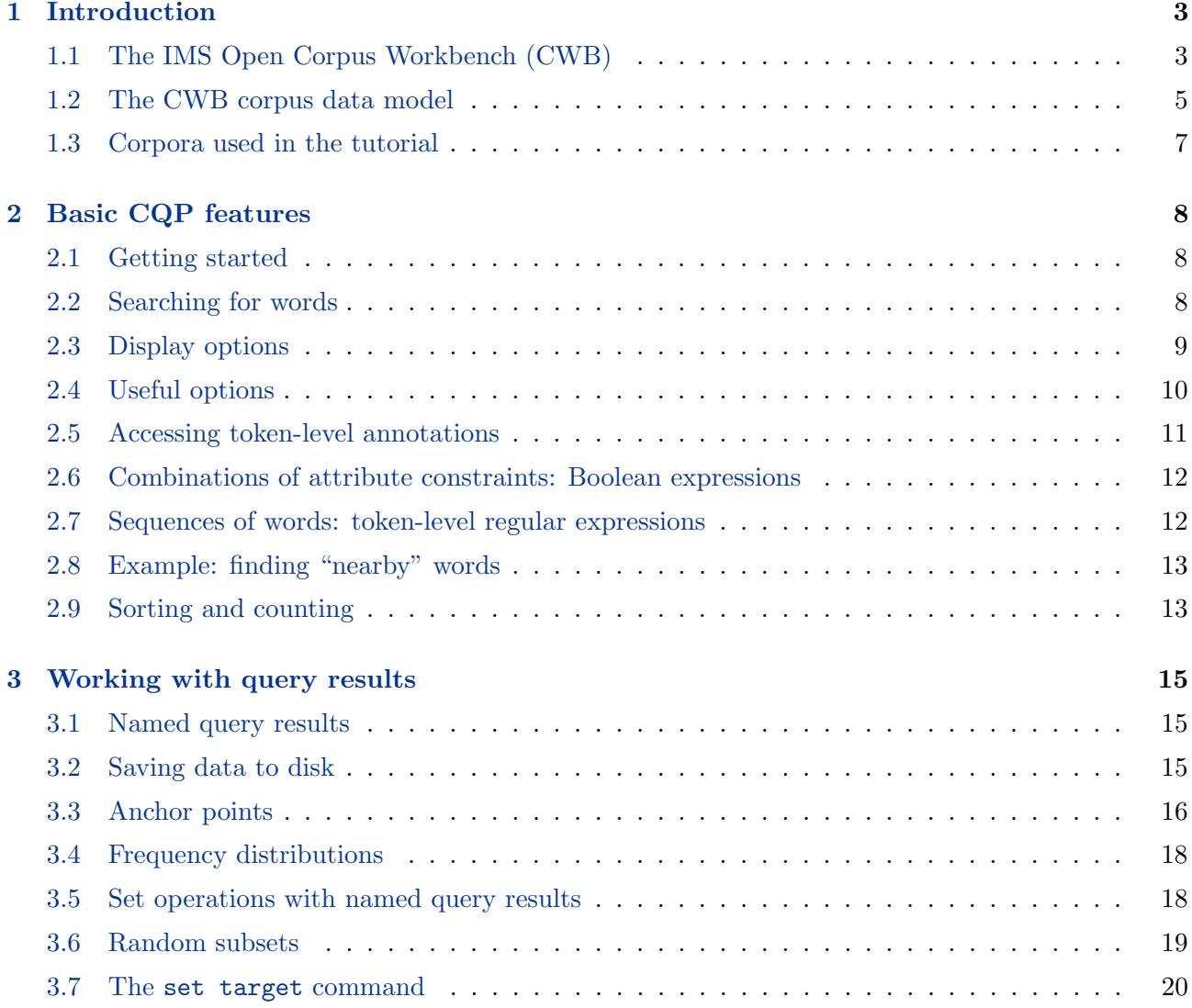

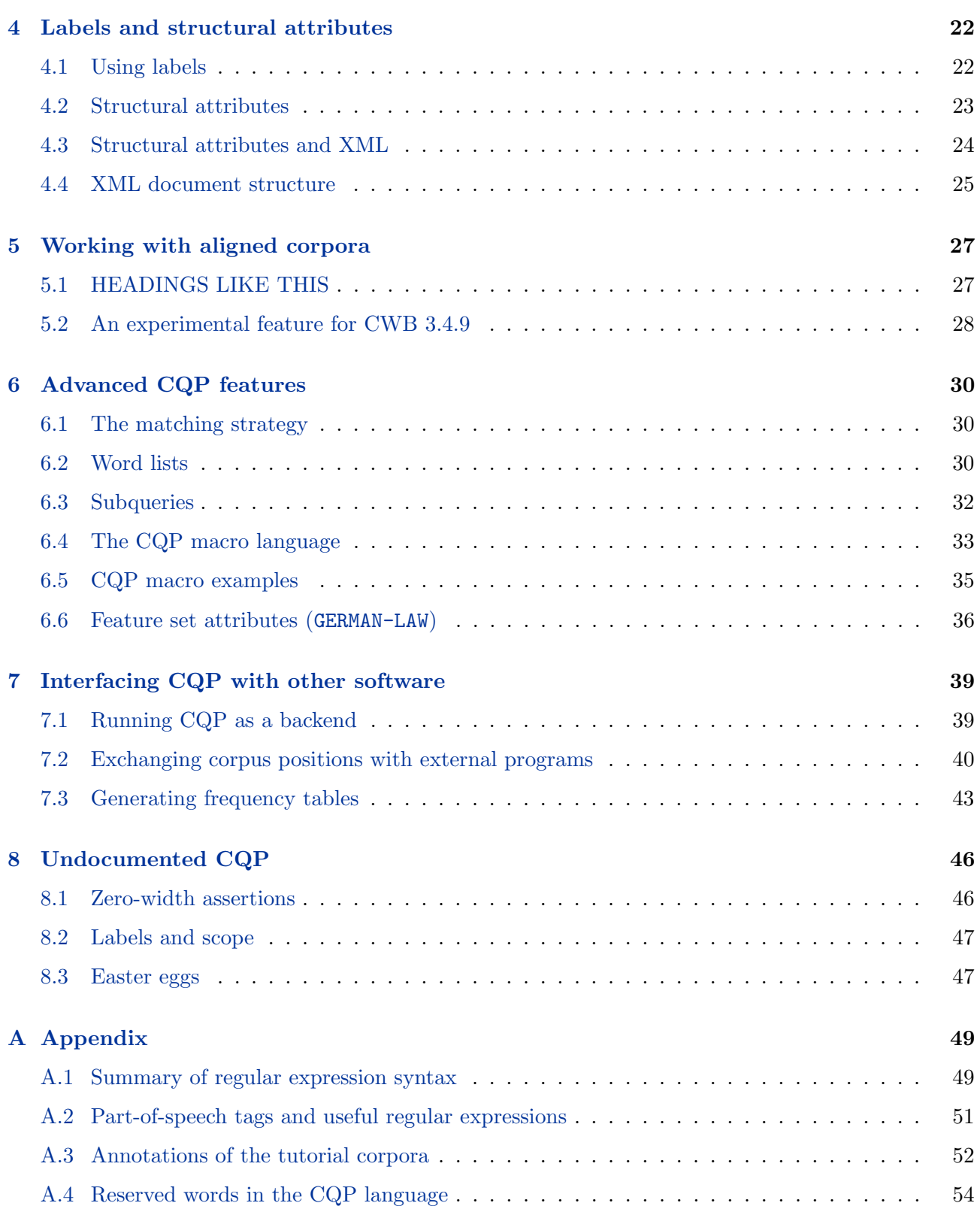

# <span id="page-2-0"></span>1 Introduction

# <span id="page-2-1"></span>1.1 The IMS Open Corpus Workbench (CWB)

# History and framework

- Tool development
	- 1993 1996: Project on Text Corpora and Exploration Tools  $(\text{financed by the Land Baden-Württemberg})$
	- 1998 2004: Continued in-house development (partly financed by various research and industrial projects)
	- Open-source CWB version 3.0 to be released on 1 April 2010 (pre-release versions have been shipping since October 2001)
- Related projects and applications at the IMS
	- 1994 1998: EAGLES project (EU programme LRE/LE) (morphosyntactic annotation, part-of-speech tagset, annotation tools)
	- $-1994 1996$  $-1994 1996$  $-1994 1996$ : DECIDE<sup>1</sup> project (EU programme MLAP-93) (extraction of collocation candidates, macro processor mp)
	- 1996 1999: Construction of a subcategorization lexicon for German (PhD thesis Eckle-Kohler, financed by the Land Baden-Württemberg)
	- Since 1996: Various commercial and research applications (terminology extraction, dictionary updates)
	- 1999 2000: DOT project (Databank Overheidsterminologie)
	- 1999 2003: Implementation of YAC chunk parser for German (PhD Kermes)
	- 2001 2003: Transferbereich 32 (financed by the DFG)
- Some external applications of the IMS Corpus Workbench (see <http://cwb.sourceforge.net/demos.php> for a comprehensive list)
	- AC/DC project at the Linguateca centre (SINTEF, Oslo, Norway) (on-line access to a 180 M word corpus of Portuguese newspaper text) <http://www.linguateca.pt/ACDC/>
	- CorpusEye (user-friendly CQP) in the VISL project (SDU, Denmark) (on-line access to annotated corpora in various languages) <http://corp.hum.sdu.dk/>
	- SSLMIT Dev Online services (SSLMIT, University of Bologna, Italy) (on-line access to 380 M words of Italian newspaper text and other corpora) <http://sslmitdev-online.sslmit.unibo.it/corpora/corpora.php>
	- CucWeb project (UPF, Barcelona, Spain) (Google-style access to 208 million words of text from Catalan Web pages) <http://ramsesii.upf.es/cucweb/>
	- BNCweb (CQP edition) (Web interface to the British National Corpus, ported from SARA to CQP) <http://www.bncweb.info/>

<span id="page-2-2"></span><sup>&</sup>lt;sup>1</sup>Desiging and evaluating Extraction Tools for Collocations in Dictionaries and Corpora

#### Technical aspects

- CWB uses proprietary token-based format for corpus storage:
	- binary encoding ⇒ fast access
	- full index ⇒ fast look-up of word forms and annotations
	- specialised data compression algorithms
	- corpus size: up to 500 million words, depending on annotations
	- text data and annotations cannot be modified after encoding (but it is possible to add new annotations or overwrite existing ones)
	- assumes Latin-1 encoding, but compatible with other 8-bit ASCII extensions (Unicode text in UTF-8 encoding can be processed with some caveats)
- Typical compression ratios for a 100 million word corpus:
	- uncompressed text: ≈ 1 GByte (without index & annotations)
	- uncompressed CWB attributes: ≈ 790 MBytes (ratio: 1.3)
	- word forms & lexical attributes: ≈ 360 MBytes (ratio: 2.8)
	- categorical attributes (e.g. POS tags): ≈ 120 MBytes (ratio: 8.5)
	- binary attributes (yes/no):  $\approx 50$  MBytes (ratio: 20.5)
- Supported operating systems:
	- GNU Linux 2.6+ (32-bit and 64-bit Intel/AMD processors)
	- Mac OS X 10.4+ (32-bit and 64-bit Intel, 32-bit PPC)
	- SUN Solaris 2.8+ (Sparc processors)
	- experimental support for Microsoft Windows (32-bit)
	- Source code should compile on most recent Unix platforms
	- Corpus data format is platform-independent and compatible with all releases since 2001

#### Components of the CWB

- tools for encoding, indexing, compression, decoding, and frequency distributions
- global "registry" holds information about corpora (name, attributes, data path)
- corpus query processor (CQP):
	- fast corpus search (regular expression syntax)
	- use in interactive or batch mode
	- results displayed in terminal window
- CWB/Perl interface for post-processing, scripting and web interfaces

# <span id="page-4-0"></span>1.2 The CWB corpus data model

The following steps illustrate the transformation of textual data with some XML markup into the CWB data format.

1. Formatted text (as displayed on-screen or printed)

An easy example. Another very easy example. Only the easiest examples!

2. Text with XML markup (at the level of texts, words or characters)

<text id=42 lang="English"> <s>An easy example.</s><s> Another <i>very</i> easy example.</s> <s><b>>>>O</b>>ly the <br/> <br/>b>eas/b>siest ex<br/>>b>a</b>>ples!</s></text>

3. Tokenised text (character-level markup has to be removed)

```
<text id=42 lang="English"> <s> An easy example . </s> <s> Another very
easy example . </s> <s> Only the easiest examples ! </s> </text>
```
4. Text with linguistic annotations (annotations are added at token level)

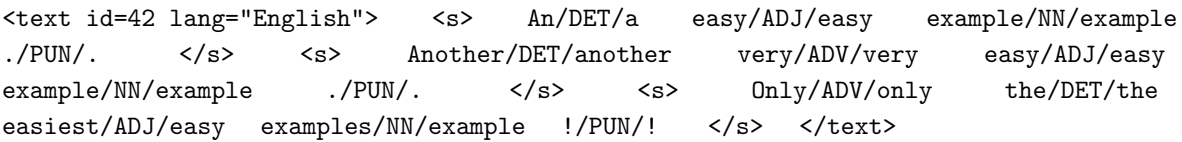

5. Text encoded as CWB corpus (tabular format, similar to relational database)

A schematic representation of the encoded corpus is shown in Figure [1.](#page-5-0) Each token (together with its annotations) corresponds to a row in the tabular format. The row numbers, starting from 0, uniquely identify each token and are referred to as corpus positions.

Each (token-level) annotation layer corresponds to a column in the table, called a *positional* attribute or p-attribute (note that the original word forms are also treated as an attribute with the special name word). Annotations are always interpreted as character strings, which are collected in a separate lexicon for each positional attribute. The CWB data format uses lexicon IDs for compact storage and fast access.

Matching pairs of XML start and end tags are encoded as token regions, identified by the corpus positions of the first token (immediately following the start tag) and the last token (immediately preceding the end tag) of the region. (Note how the corpus position of an XML tag in Figure [1](#page-5-0) is identical to that of the following or preceding token, respecitvely.) Elements of the same name (e.g.  $\langle s \rangle$ ... $\langle s \rangle$  or  $\langle \text{text} \rangle$ )... $\langle \text{text} \rangle$  are collected and referred to as a *structural attribute* or s-attribute. The corresponding regions must be non-overlapping and non-recursive. Different s-attributes are completely independent in the CWB: a hierarchical nesting of the XML elements is neither required nor can it be guaranteed.

Key-value pairs in XML start tags can be stored as an annotation of the corresponding s-attribute region. All key-value pairs are treated as a single character string, which has to be "parsed" by a CQP query that needs access to individual values. In the recommended encoding procedure, an additional s-attribute (named *element key*) is automatically created for each key and is directly annotated with the corresponding value (cf. <text\_id> and <text\_lang> in Figure [1\)](#page-5-0).

6. Recursive XML markup (can be automatically renamed)

Since s-attributes are non-recursive, XML markup such as

```
<np>the man <pp>with <np>the telescope</np></pp> </np>
```
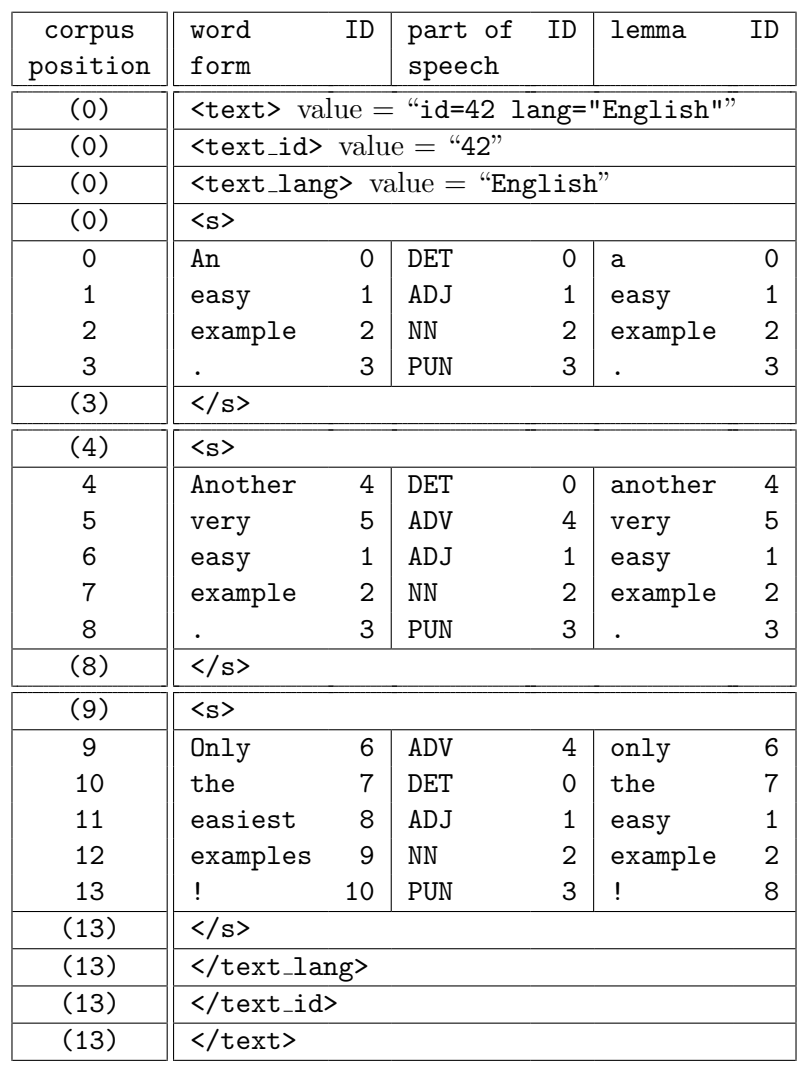

<np>the man <pp>with <np1>the telescope</np1></pp> </np>

<span id="page-5-0"></span>Figure 1: Sample text encoded as a CWB corpus.

<span id="page-5-1"></span><sup>&</sup>lt;sup>2</sup>Recall that only the nesting of a  $\langle np \rangle$  region within a larger  $\langle np \rangle$  region constitues recursion in the CWB data model. The nesting of  $p

 within  $\langle np\rangle$  (and vice versa) is unproblematic, since these regions are encoded in two independent$ s-attributes (named pp and np).

# <span id="page-6-0"></span>1.3 Corpora used in the tutorial

Pre-encoded versions of these corpora are distributed free of charge together with the IMS Corpus Workbench. Perl scripts for encoding the British National Corpus (World Edition) can be provided at request.

# English corpus: DICKENS

- a collection of novels by Charles Dickens
- ca. 3.4 million tokens
- derived from Etext editions (Project Gutenberg)
- document-structure markup added semi-automatically
- part-of-speech tagging and lemmatisation with TreeTagger
- recursive noun and prepositional phrases from Gramotron parser

#### German corpus: GERMAN-LAW

- a collection of freely available German law texts
- ca.  $816,000$  tokens
- part-of-speech tagging with TreeTagger
- morphosyntactic information and lemmatisation from IMSLex morphology
- partial syntactic analysis with YAC chunker

See Appendix [A.3](#page-51-0) for a detailed description of the token-level annotations and structural markup of the tutorial corpora (positional and structural attributes).

# <span id="page-7-0"></span>2 Basic CQP features

#### <span id="page-7-1"></span>2.1 Getting started

• start CQP by typing

```
$ cqp -e
```
in a shell window (the \$ indicates a shell prompt)

- $\bullet$  -e flag activates command-line editing features<sup>[3](#page-7-3)</sup>
- optional -C flag activates colour highlighting (experimental)
- every CQP command must be terminated with a semicolon (;)
- when command-line editing is activated, CQP will automatically add a semicolon at the end of each input line if necessary; explicit ; characters are only necessary to separate multiple commands on a single line in this mode
- list available corpora
	- > show corpora;
- get information about corpus (including corpus size in tokens)
	- > info DICKENS;

displays information file associated with the corpus, whose contents may vary; ideally, this should give a description of the corpus composition, a summary of the positional and structural annotations, and a brief overview of annotation codes such as the part-of-speech tagset used

• activate corpus for subsequent queries (use TAB key for name completion)

```
[no corpus]> DICKENS;
DICKENS>
```
in the following examples, the CQP command prompt is indicated by a > character

• list attributes of activated corpus ("context descriptor")

```
> show cd;
```
# <span id="page-7-2"></span>2.2 Searching for words

- search single word form (single or double quotes are required: '...' or "...")
	- > "interesting";

 $\rightarrow$  shows all occurrences of interesting

- the specified word is interpreted as a regular expression
	- > "interest(s|(ed|ing)(ly)?)?";
	- $\rightarrow$  interest, interests, interested, interesting, interestedly, interestingly
- see Appendix [A.1](#page-48-1) for an introduction to the regular expression syntax
- the regular expression "flavour" used by CQP is *Perl Compatible Regular Expressions* usually known as PCRE; lots of documentation and rexamples can be fouind on the WWW

<span id="page-7-3"></span> $3$ The  $-$ e mode is not enabled by default for reasons of backward compatibility. When command-line editing is active, multi-line commands are not allowed, even when the input is read from a pipe.

- note that special characters have to be "escaped" with backslash  $(\setminus)$ "?" fails;  $\forall$  " $\forall$  ", ", ", ", , ! ? a b c ...;  $\forall$  \\times\\times\particle\simulations\\times\particle\simulations\\times\particle\simulations\\times\particle\simulations\times\particle\simulations\times\particle\sim "critical" characters are: . ?  $* + | ()$  [ ] { } ^ \$
- CWB 3.0: LATEX-style escape sequences  $\langle \cdot, \cdot \rangle$ ,  $\langle \cdot \rangle$  and  $\langle \cdot \rangle$ , followed by an appropriate ASCII letter, are used to represent characters with diacritics when they cannot be entered directly "B\"ar"  $\rightarrow B\ddot{a}r$ ; "d\'ej\'a"  $\rightarrow d\acute{e}i\grave{a}$

NB: this feature is deprecated; it works only for the Latin-1 encoding and cannot be deactivated

• CWB 3.0: additional special escape sequences:

 $\vee$ "s  $\rightarrow \beta$ ;  $\vee$ , c  $\rightarrow$  c;  $\vee$ , C  $\rightarrow$  C;  $\vee$ "n  $\rightarrow$   $\tilde{n}$ ;  $\vee$ "N  $\rightarrow$   $\tilde{N}$ ;

version 3.0.3 introduces two-digit hex escapes for inserting arbitrary byte values:

 $\xDF \to \beta$  in a Latin1-encoded corpus;  $\xCG\x9F \to \beta$  in a UTF-8-encoded corpus

- CWB 3.5: full support for PCRE regular expressions, including two- and four-digit hex escapes
- use flags %c and %d to ignore case / diacritics

```
DICKENS> "interesting" %c;
GERMAN-LAW> "wahrung" %cd;
```
- if you need to match a word form containing single or double quotes (e.g. 'em or  $12"$ -screen), there are two possibilities:
	- if the string does not contain both single and double quotes, simply pick an appropriate quote character: "'em" vs. '12"-screen'
	- otherwise, double every occurrence of the quote character inside the string; our two examples could also be matched with the queries '''em' and "12""-screen"

#### <span id="page-8-0"></span>2.3 Display options

• KWIC display ("key word in context")

```
15921: ry moment an <interesting> case of spo
17747: appeared to <interest> the Spirit
20189: ge , with an <interest> he had neve
24026: rgetting the <interest> he had in w
35161: require . My <interest> in it , is
35490: require . My <interest> in it was s
35903: ken a lively <interest> in me sever
43031: been deeply <interested> , for I rem
```
- if query results do not fit on screen, they will be displayed one page at a time
- press SPC (space bar) to see next page, RET (return) for next line, and q to return to CQP
- some pagers support b or the backspace key to go to the previous page, as well as the use of the cursor keys, PgUp, and PgDn
- at the command prompt, use cursor keys to edit input ( $\leftarrow$  and  $\rightarrow$ , Del, backspace key) and repeat previous commands ( $\uparrow$  and  $\downarrow$ )

• change context size

```
> set Context 20; (20 characters)
```

```
> set Context 5 words; (5 tokens)
```

```
> set Context s; (entire sentence)
```
- > set Context 3 s; (same, plus 2 sentences each on left and right)
- type "cat;" to redisplay matches
- display current context settings

```
> set Context;
```
• left and right context can be set independently

```
> set LeftContext 20;
```
- > set RightContext s;
- all option names are case-insensitive; most options have abbreviations: c for Context, lc for LeftContext, rc for RightContext (shown in square brackets when current value is displayed)
- show/hide annotations
	- > show +pos +lemma; (show) > show -pos -lemma; (hide)
- summary of selected display options (and available attributes):
	- > show cd;
- structural attributes are shown as XML tags
	- > show +s +np\_h;
- hide annotations of XML tags
	- > set ShowTagAttributes off;
- hide corpus position
	- > show -cpos;
- show annotation of region(s) containing match
	- > set PrintStructures "np\_h";
	- > set PrintStructures "novel\_title, chapter\_num";
	- > set PrintStructures "";

# <span id="page-9-0"></span>2.4 Useful options

- enter set; to display list of options (abbreviations shown in brackets)
- set  $\langle$ *option*>; shows current value
- set ProgressBar (on|off); to show progress of query execution
- set Timing (on|off); to show execution times of queries and some other commands
- set PrintMode (ascii|sgml|html|latex); to set output format for KWIC display and frequency distributions
- set PrintOptions (hdr|nohdr|num|nonum|...); to turn various formatting options on  $(hdr, num, ...)$  or off  $(nohdr, nonum, ...)$ type set PrintOptions; to display the current option settings useful options: hdr (display header), num (show line numbers), tbl (format as table in HTML and LATEX modes), bdr (table with border lines)
- $\bullet$  set (LD|RD)  $\leq$ string>; change left/right delimiter in KWIC display from the default < and > markers
- set ShowTagAttributes (on|off); to display key-value pairs in XML start tags (if annotated in the corpus)
- create .cqprc file in your home directory with your favourite settings (contains arbitrary CQP commands that will be read and executed during startup)
- for a persistent command history, add the lines

```
set HistoryFile "<home>/.cqphistory";
set WriteHistory yes;
```
to your .cqprc file (if CQP is run with -e option) NB: the size of the history file is not limited automatically by CQP

```
• set AutoShow off;
  no automatic KWIC display of query results
```
• set Optimize on; enable experimental optimisations (sometimes included in beta versions)

# <span id="page-10-0"></span>2.5 Accessing token-level annotations

- specify p-attribute/value pairs (brackets are required)
	- > [pos = "JJ"]; (find adjectives)
	- > [lemma = "go"];
- "interesting" is an abbreviation for [word = "interesting"]
- the implicit attribute in the abbreviated form can be changed with the DefaultNonbrackAttr option; for instance, enter
	- > set DefaultNonbrackAttr lemma;

to search for lemmatised words instead of surface forms

- % and % d flags can be used with any attribute/value pair
	- > [lemma = "pole" %c];
- values are interpreted as regular expressions, which the annotation string must match; add  $\lambda$ 1 flag to match literally:

> [word = "?" %l];

- != operator: annotation *must not* match regular expression [pos != "N.\*"]  $\rightarrow$  everything except nouns
- [] matches any token ( $\Rightarrow$  matchall pattern)
- see Appendix [A.2](#page-50-0) for a list of useful part-of-speech tags and regular expressions
- or find out with the /codist [] macro (more on macros in Sections [6.4](#page-32-0) and [6.5\)](#page-34-0):
	- > /codist["whose", pos];

 $\rightarrow$  finds all occurrences of the word *whose* and computes frequency distribution of the part-of-speech tags assigned to it

• use a similar macro to find inflected forms of  $q\omega$ :

> /codist[lemma, "go", word];

 $\rightarrow$  finds all tokens whose lemma attribute has the value go and computes frequency distribution of the corresponding word forms

• abort query evaluation with Ctrl-C (does not always work, press twice to exit CQP immediately)

#### <span id="page-11-0"></span>2.6 Combinations of attribute constraints: Boolean expressions

- operators:  $\&$  (and),  $|$  (or),  $|$  (not),  $\rightarrow$  (implication, cf. Section [4.1\)](#page-21-1)
	- > [(lemma="under.+") & (pos="V.\*")];  $\rightarrow$  verb with prefix *under...*
- attribute/attribute-pairs: compare attributes as strings
	- > [(lemma="under.+") & (word!=lemma)];  $\rightarrow$  inflected forms of lemmas with prefix under...
- complex expressions:
	- > [(lemma="go") & !(word="went"%c | word="gone"%c)];
- any expression in square brackets  $([...])$  describes a single token  $(\Rightarrow pattern)$

#### <span id="page-11-1"></span>2.7 Sequences of words: token-level regular expressions

- a sequence of words or patterns matches any corresponding sequence in the corpus
	- > "on" "and "on|off";
	- > "in" "any|every" [pos = "NN"];
- modelling of complex word sequences with regular expressions over *patterns* (i.e. tokens): every  $[\ldots]$  expression is treated like a single character (or, more precisely, a character set) in conventional regular expressions
- token-level regular expressions use a subset of the POSIX syntax
- repetition operators: ? (0 or 1),  $*(0 \text{ or more}), +(1 \text{ or more}), \{n\}$  (exactly n),  $\{n,m\}$   $(n...m)$
- grouping with parentheses: (...)
- disjunction operator:  $|$  (separates alternatives)
- parentheses delimit scope of disjunction:  $\langle alt_1 | alt_2 | \ldots \rangle$
- Figure [2](#page-12-2) shows simple queries matching prepositional phrases (PPs) in English and German. The query strings are spread over multiple lines to improve readability, but each one has to be entered on a single line in an interactive CQP session.

```
DICKENS>
 [pos = "IN"] "after"
 [pos = "DT"]? "a"
 (
   [pos = "RB"]? "pretty"
   [pos = "JJ.*"] "long"
 ) *
 [pos = "N.*"] + ; "pause"
GERMAN-LAW>
 (
   [pos = "APPR"] [pos = "ART"] "nach dem"
   |
   [pos = "APPRART"] "zum"
 )
 (
   [pos = "ADJD|ADV"] ? "wirklich"
   [pos = "ADJA"] "ersten"
 )*
 [pos = "NN"]; "Mal"
```
<span id="page-12-2"></span>Figure 2: Simple queries matching PPs in English and German.

#### <span id="page-12-0"></span>2.8 Example: finding "nearby" words

- insert optional matchall patterns between words
	- > "right" []? "left";
- repeated matchall for longer distances
	- > "no" "sooner" []\* "than";
- use the range operator  $\{ , \}$  to restrict number of intervening tokens > "as" []{1,3} "as";
- avoid crossing sentence boundaries by adding within s to the query

```
> "no" "sooner" []* "than" within s;
```
- order-independent search
	- > "left" "to" "right" | "right" "to" "left";

# <span id="page-12-1"></span>2.9 Sorting and counting

• sort matches alphabetically (re-displays query results)

```
> [pos = "IN"] "any|every" [pos = "NN"];
> sort by word;
```
• add %c and %d flags to ignore case and/or diacritics when sorting

```
> sort by word %cd;
```
- matches can be sorted by any positional attribute; just type
	- > sort;

without an attribute name to restore the natural ordering by corpus position

• query results can also be sorted in random order (to avoid looking only at matches from the first part of a corpus when paging through query results):

```
> sort randomize;
```
more on random sorting and an important application in Section [3.6](#page-18-0)

• select descending order with desc(ending), or sort matches by suffix with reverse; note the ordering when the two options are combined:

```
> sort by word descending reverse;
```
• compute frequency distribution of matching word sequences (or annotations)

```
> count by word;
```

```
> count by lemma;
```
• % % and % d flags normalise case and/or diacritics before counting

```
> count by word %cd;
```
• set frequency threshold with cut option

```
> count by lemma cut 10;
```
- descending option affects ordering of word sequences with the same frequency; use reverse for some amusing effects (note that these keywords go before the cut option)
- sort by right or left context (especially useful for keyword searches)

```
> "interesting";
> sort by word %cd on matchend[1] .. matchend[42]; (right context)
> sort by word %cd on match[-1] .. match[-42]; (left context, by words)
> sort by word %cd on match[-42] .. match[-1] reverse; (same by characters)
```
• see Sections [3.2](#page-14-2) and [3.3](#page-15-0) for an explanation of the syntax used in these examples and more information about the sort and count commands

# <span id="page-14-0"></span>3 Working with query results

# <span id="page-14-1"></span>3.1 Named query results

• store query result in memory under specified name (should begin with capital letter)

```
> Go = [lemma = "go"] "and" [];
```
note that query results are not automatically displayed in this case

• list named query results

> show named;

- result of *last* query is implicitly named Last; commands such as cat, sort, and count operate on Last by default; note that Last is always temporary and will be overwritten when a new query is executed (or a subset command, cf. Section [3.5\)](#page-17-1)
- display number of results
	- > size Go;
- (full or partial) KWIC display
	- > cat Go; > cat Go 5 9;  $(6^{th} - 10^{th} \text{ match})$
- sorting a named query result automatically re-displays the matches

```
> sort Go by word %cd;
```
- the count command also sorts the named query on which it operates:
	- > count Go by lemma cut 5;

implicitly executes the command sort Go by lemma;

• this has the advantage that identical word sequences now appear on adjacent lines in the KWIC display and can easily be printed with a single cat command; the respective line numbers are shown in square brackets at the end of each line in the frequency listing

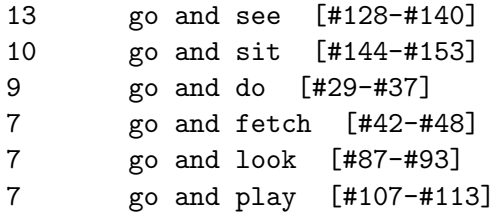

to display occurrences of go and see, enter

> cat Go 128 140;

# <span id="page-14-2"></span>3.2 Saving data to disk

- named query results can be stored on disk in the DataDirectory
	- > set DataDirectory ".";
	- > DICKENS;

NB: you need to re-activate your working corpus after setting the DataDirctory option

• save named query to disk (in a platform-dependent uncompressed binary format)

```
> save Go;
```
• md\* flags show whether a named query is loaded in memory (m), saved on disk (d), or has been modified from the version saved on disk (\*)

```
> show named;
```
• discard named query results to free memory

```
> discard Go;
```
• set DataDirectory to load named queries from disk (after discarding, or in a new CQP session)

```
> set DataDirectory ".";
```

```
> show named;
```
> cat Go;

note that the actual data are only read into memory when the query results are accessed

• write KWIC output to text file (use TAB key for filename completion)

```
> cat Go > "go.txt";
```
use set PrintOptions hdr; to add header with information about the corpus and the query (previous CQP versions did this automatically)

- you can also write to a pipe (this example saves only matches that occur in questions, i.e. sentences ending in ?)
	- > set Context 1 s; > cat Go > "| grep '\?\$' > go2.txt";
- set PrintMode and PrintOptions for HTML output and other formats (see Section [2.4\)](#page-9-0)
- frequency counts for matches can also be written to a text file
	- > count Go by lemma cut 5 > "go.cnt";

# <span id="page-15-0"></span>3.3 Anchor points

- the result of a (complex) query is a list of token sequences of variable length ( $\Rightarrow$  matches)
- each match is represented by two *anchor points*: match (corpus position of first token) and matchend (corpus position of last token)
- set additional target anchor with @ marker in query (prepended to a pattern)

> "in" @[pos="DT"] [lemma="case"];  $\rightarrow$  shown in bold font in KWIC display

- only a single token can be marked as target; if multiple @ markers are used (or if the marker is in the scope of a repetition operator such  $a +$ ), only the rightmost matching token will be marked
	- > [pos="DT"] (@[pos="JJ.\*"] ","?){2,} [pos="NNS?"];
- when targeted pattern is optional, check how many matches have target anchor set

```
> A = [pos="DT"] @[pos="JJ"]? [pos="NNS?"];
> size A;
> size A target;
```
- anchor points allow a flexible specification of sort keys with the general form
	- > sort by attribute on start point .. end point ;

both *start point* and *end point* are specified as an anchor, plus an optional offset in square brackets; for instance, match[-1] refers to the token before the start of the match, matchend to the last token of the match, matchend[1] to the first token after the match, and target[-2] to a position two tokens left from the target anchor

NB: the target anchor should only be used in the sort key when it is always defined

• example: sort noun phrases by adjectives between determiner and noun

```
> [pos="DT"] [pos="JJ"]{2,} [pos="NNS?"];
```
- > sort by word %cd on match[1] .. matchend[-1];
- if end point refers to a corpus position before *start point*, the tokens in the sort keys are compared from right to left; e.g. sort on the left context of the match (by token)
	- > sort by word %cd on match[-1] .. match[-42];

whereas the reverse option sorts on the left context by *character* 

- > sort by word %cd on match[-42] .. match[-1] reverse;
- complex sort operations can sometimes be speeded up by using an external helper program (the standard Unix sort tool $)^4$  $)^4$ 
	- > sort by word %cd; > set ExternalSort on; > sort by word %cd; > set ExternalSort off;
- the count command accepts the same specification for the strings to be counted
	- > count by lemma on match[1] .. matchend[-1];
- display corpus positions of all anchor points in tabular format
	- > A = "behind" @[pos="JJ"]? [pos="NNS?"]; > dump A;  $>$  dump A 9 14; (10<sup>th</sup> – 15<sup>th</sup> match)

the four columns correspond to the match, matchend, target and keyword (see Section [3.7\)](#page-19-0) anchors; a value of -1 means that the anchor has not been set:

```
1019887 1019888 -1 -1
1924977 1924979 1924978 -1
1986623 1986624 -1 -1
2086708 2086710 2086709 -1
2087618 2087619 -1 -12122565 2122566 -1 -1
```
note that a previous sort or count command affects the ordering of the rows (so that the  $n$ -th row corresponds to the *n*-th line in a KWIC display obtained with cat)

<span id="page-16-0"></span> ${}^{4}$ External sorting may also allow language-specific sort order (*collation*) if supported by the system's **sort** command. To achieve this, set the LC COLLATE or LC ALL environment variable to an appropriate locale before running CQP. You should not use the %c and %d flags in this case.

• the output of a dump command can be written  $(>)$  or appended  $(>)$  to a file, if the first character of the filename is  $\mathsf{I}$ , the ouput is sent to the pipe consisting of the following command(s); use the following trick to display the distribution of match lengths in the query result A:

```
> A = [pos="DT"] [pos="JJ.*"]* [pos="NNS?"];
> dump A > "| gawk '{print $2 - $1 + 1}' | sort -nr | uniq -c | less";
```
• see Section [7.2](#page-39-0) for an opposite to the dump command, which may be useful for certain tasks such as locating a specific corpus position

#### <span id="page-17-0"></span>3.4 Frequency distributions

- frequency distribution of tokens (or their annotations) at anchor points
	- > group Go matchend pos;

set cutoff threshold with cut option to reduce size of frequency table

- > NP = [pos="DT"] @[pos="JJ"]? [pos="NNS?"];
- > group NP target lemma cut 50;
- add optional offset to anchor point, e.g. distribution of words preceding matches

```
> group NP match[-1] lemma cut 100;
```
• frequencies of token/annotation pairs (using different attributes or anchor points)

```
> group NP matchend word by target lemma;
```
> group Go matchend lemma by matchend pos;

NB: despite what the command syntax and output format suggest, results are sorted by pair frequencies (not grouped by the second item); also note that the order of the two items in the output is opposite to the order in the group command

• you can write the output of the group command to a text file (or pipe)

> group NP target lemma cut 10 > "adjectives.go";

• new in CQP v3.4.9: use group by instead of by for nested frequency counts

> group Go matchend lemma group by matchend pos;

where an optional cut clause applies to the individual pairs

#### <span id="page-17-1"></span>3.5 Set operations with named query results

• named queries can be copied, especially before destructive modification (see below)

 $>$  B = A:  $> C = Last;$ 

- compute subset of named query result by constraint on one of the anchor points
	- > PP = [pos="IN"] [pos="JJ"]+ [pos="NNS?"];
	- > group PP matchend lemma by match word;
	- > PP1 = subset PP where match: "in";
	- > PP2 = subset PP1 where matchend: [lemma = "time"];
	- $\rightarrow$  PP2 contains instances of in ... time(s)

• set operations on named query results

> A = intersection B C;  $A = B \cap C$ > A = union B C;  $A = B \cup C$ > A = difference B C;  $A = B \setminus C$ 

intersection (or inter) yields matches common to B and C; union (or join) matches from either B or C; difference (or diff) matches from B that are not in C

- cut query result to first n matches
	- $>$  cut A 50; (first 50 matches)

or select a range of matches (as with the restricted cat command)

> cut A 50 99;  $(51^{st} - 100^{th} \; match)$ 

NB: cut A 50; is exactly the same as cut A 0 49;

- the modifier cut  $n$  can als be appended to a query:
	- > "time" cut 50;

for more complex queries, this modifier may not return exactly  $n$  matches (because of internal technical reasons); its main purpose is to limit the number of query matches in Web interfaces and similar applications, reducing memory consumption and query execution time; if a precise reduction is desired, the cut operator should be applied to the named query result

#### <span id="page-18-0"></span>3.6 Random subsets

• when there are a lot of matches, e.g.

```
> A = "time";
```
> size A;

it is often desirable to look at a random selection to get a quick overview (rather than just seeing matches from the first part of the corpus); one possibility is to do a sort randomize and then go through the first few pages of random matches:

```
> sort A randomize;
```
the full query result

however, this cannot be combined with other sort options such as alphabetical sorting on match or left/right context; it also doesn't speed up frequency lists, set target and other post-processing operations

• as an alternative to randomized ordering, the reduce command randomly selects a given number or proportion of matches, deleting all other matches from the named query; since this operation is destructive, it may be necessary to make a copy of the original query results first (see above)

```
> reduce A to 10%;
> size A;
> sort A by word %cd on match .. matchend[42];
> reduce A to 100;
> size A;
> sort A by word %cd on match .. matchend[42];
this allows arbitrary further operations to be carried out on a representative sample rather than
```
- set random number generator seed before reduce for reproducible selection
	- > randomize 42; (use any positive integer as seed)

• a second method for obtaining a random subset of a named query result is to sort the matches in random order and then take the first  $n$  matches from the sorted query; the example below has the same effect as reduce A to 100; (though it will not select exactly the same matches)

```
> sort A randomize;
```
- > cut A 100;
- > sort A; (restore corpus order, as with reduce command)

reproducible subsets can be obtained with a suitable randomize command before the sort; the main difference from the reduce command is that cut cannot be used to select a percentage of matches (i.e., you have to determine the number of matches in the desired subset yourself)

- the most important advantage of the second method is that it can produce *stable* and *incremental* random samples
- for a stable random ordering, specify a positive seed value directly in the sort command:

```
> sort A randomize 42;
```
different seeds give different, reproducible orderings; if you randomize a subset of A with the same seed value, the matches will appear exactly in the same order as in the randomized version of A:

```
> A = "interesting" cut 20; (just for illustration)
> B = A;> reduce B to 10; (an arbitrary subset of A)
> sort A randomize 42;
> sort B randomize 42;
```
• in order to build incremental random samples from a query result, sort it randomly (but with seed value to ensure reproducibility) and then take the first n matches as sample  $#1$ , the next n matches as sample  $#2$ , etc.; unlike two subsets generated with reduce, the first two samples are disjoint and together form a random sample of size 2n:

```
> A = "time";> sort A randomize 7;
> Sample1 = A;
> cut Sample1 0 99; (random sample of 100 matches)
> Sample2 = A;
> cut Sample2 100 199; (random sample of 100 matches)
```
note that the cut removes the randomized ordering; you can reapply the stable randomization to achieve full correspondence to the randomized query result A:

```
> sort Sample2 randomize 7;
> cat Sample2;
> cat A 100 199;
```
• stability of the randomization ensures that random samples are reproducible even after the initial query has been refined or spurious matches have been deleted manually

# <span id="page-19-0"></span>3.7 The set target command

- additional keyword anchor can be set after query execution by searching for a token that matches a given search pattern (see Figure [3\)](#page-20-0)
- example: find noun near adjective *modern*

```
> A = [(pos="JJ") & (lemma="modern")];
```
> set A keyword nearest [pos="NNS?"] within right 5 words from match;

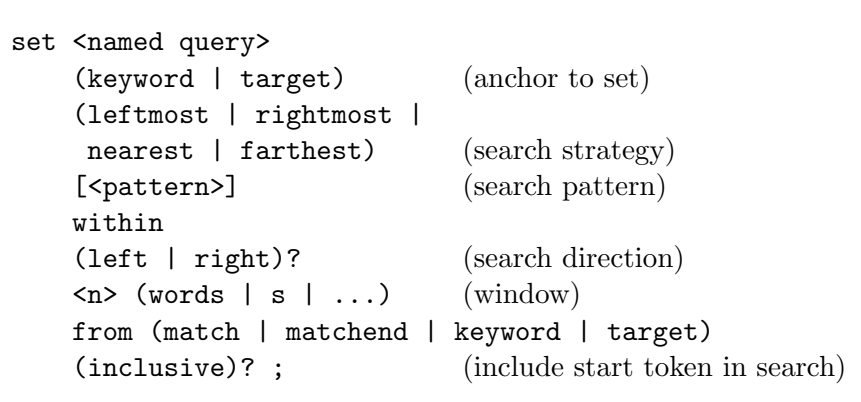

<span id="page-20-0"></span>Figure 3: The set target command.

- keyword should be underlined in KWIC display (may not work on some terminals)
- search starts from the given anchor point (excluding the anchored token itself), or from the left and right boundaries of the match if match is specified
- with inclusive, search includes the anchored token, or the entire match, respectively
- from match is the default and can be omitted
- the match and matchend anchors can also be set, modifying the actual matches<sup>[5](#page-20-1)</sup>
- anchors can be copied:
	- set A target match; set A matchend keyword;

<span id="page-20-1"></span> $5$ The keyword and target anchors are set to undefined  $(-1)$  when no match is found for the search pattern, while the match and matchend anchors retain their previous values. In this way, a set match or set matchend command may only modify some of the matches in a named query result.

# <span id="page-21-0"></span>4 Labels and structural attributes

# <span id="page-21-1"></span>4.1 Using labels

• patterns can be labelled (similar to the target marker @)

```
> adj:[pos = "JJ.*"] ... ;
```
the label adj then refers to the corresponding token (i.e. its corpus position)

- label references are usually evaluated within the *global constraint* introduced by ::
	- > adj:[pos = "ADJ."] :: adj < 500;  $\rightarrow$  adjectives among the first 500 tokens
- annotations of the referenced token can be accessed as  $adjt$ .word,  $adjt$ .lemma, etc.
- labels are not part of the query result and must be used within the query expression (otherwise, CQP will abort with an error message)
- labels set to optional patterns may be undefined
	- > [pos="DT"] a:[pos="JJ"]? [pos="NNS?"] :: a;
	- $\rightarrow$  global constraint **a** is true iff match contains an adjective
- to avoid error messages, test whether label is defined before accessing attributes

> [pos="DT"] a:[]? [pos="NNS?"] :: a -> a.pos="JJ";

 $(\rightarrow)$  is the logical implication operator  $\rightarrow$ , cf. Section [2.6\)](#page-11-0)

• labels are used to specify additional constraints that are beyond the scope of ordinary regular expressions

 $> a: []$  "and" b: [] :: a.word = b.word;

- labels allow modelling of long-distance dependencies
	- > a:[pos="PP"] []{0,5} b:[pos = "VB.\*"]  $:$ :  $b.pos = "VBZ" \rightarrow a.lengthemma = "he|she|it";$

(this query ensures that the pronoun preceding a 3rd-person singular verb form is he, she or it; an additional constraint could exclude these pronouns for other verb forms)

• labels can be used within patterns as well

```
> a: [] [pos = a.pos]\{3\};
```
 $\rightarrow$  sequences of four identical part-of-speech tags

• however, a label cannot be used within the pattern it refers to; use the special this label represented by a single underscore (\_) instead to refer to the current corpus position

```
[-.pos = "NPS"] \iff [pos = "NPS"]
```
• the built-in functions distance() and distabs() compute the (absolute) distance between 2 tokens (referenced by labels)

> a:[pos="DT"] [pos="JJ"]\* b:[pos="NNS?"] :: distabs(a,b) >= 5;  $\rightarrow$  simple NPs containing 6 or more tokens

- the standard anchor points (match, matchend, and target) are also available as labels (with the same names)
	- > [pos="DT"] [pos="JJ"]\* [pos="NNS?"] :: distabs(match, matchend) >= 5;

# <span id="page-22-0"></span>4.2 Structural attributes

- XML tags match start/end of s-attribute region (shown as XML tags in Figure [1\)](#page-5-0)
	- $>$  <s> [pos = "VBG"];
	- > [pos = "VBG"] [pos = "SENT"]? </s>;
	- $\rightarrow$  present participle at start or end of sentence
- pairs of start/end tags enclose single region (if StrictRegions option is enabled)
	- > <np> []\* ([pos="JJ.\*"] []\*){3,} </np>;
	- $\rightarrow$  NP containing at least 3 adverbs

(when StrictRegions are switched off, XML tags match any region boundaries and may skip intervening boundaries as well as material outside the corresponding regions)

• / region [] macro matches entire region

 $/$ region[np];  $\iff$  <np> []\* </np>;

- different tags can be mixed
	- > <s><np>[]\*</np> []\* <np>[]\*</np></s>;  $\rightarrow$  sentence that starts and ends with a noun phrase (NP)
- the name of a structural attribute (e.g.  $np$ ) used within a pattern evaluates to *true* iff the corresponding token is contained in a region of this attribute (here, a  $\langle np \rangle$  region)

> [(pos = "NNS?") & !np];

- $\rightarrow$  noun that is *not* contained in a noun phrase (NP)
- built-in functions 1bound() and rbound() test for start/end of a region
	- $\geq$  [(pos = "VBG") & lbound(s)];
	- $\rightarrow$  present participle at start of sentence
- use within to restrict matches of a query to a single region
	- > [pos="NN"] []\* [pos="NN"] within np;
	- $\rightarrow$  sequence of two singular nouns within the same NP
- most linguistic queries should include the restriction within s to avoid crossing sentence boundaries; note that only a single within clause may be specified
- query matches can be expanded to containing regions of s-attributes

> A = [pos="JJ.\*"] ([]\* [pos="JJ.\*"]){2} within np; > B = A expand to np;

one-sided expansion is selected with the optional left or right keyword

```
> C = B expand left to s;
```
- the expansion can be combined with a query, following all other modifiers
	- > [pos="JJ.\*"] ([]\* [pos="JJ.\*"]){2} within np cut 20 expand to np;

# <span id="page-23-0"></span>4.3 Structural attributes and XML

• XML markup of NPs and PPs in the DICKENS corpus (cf. Appendix [A.3\)](#page-51-0)

```
<s len=9>
  <np h="it" len=1> It </np>
  is
  <np h="story" len=6> the story
    <pp h="of" len=4> of
        <np h="man" len=3> an old man </np>
    \langle/pp\rangle\langle/np>
  .
\langle/s>
```
- key-value pairs within XML start tags are accessible in CQP as additional s-attributes with annotated values (marked [A] in the show cd; listing): s\_len, np\_h, np\_len, pp\_h, pp\_len (cf. Section [1.2\)](#page-4-0)
- s-attribute values can be accessed through label references

> <np> a:[] []\* </np> :: a.np\_h = "bank";

 $\rightarrow$  NPs with head lemma bank

an equivalent, but shorter version:

> /region[np,a] :: a.np\_h="bank";

or use the match anchor label automatically set to the first token of the match

- > <np> []\* </np> :: match.np\_h="bank";
- constraints on key-value pairs can also directly be tested in start tags, using the appropriate auto-generated s-attribute (make sure to use a matching end tag)
	- $>$  <np\_h = "bank"> []\* </np\_h>;

comparison operators = and != are supported, together with the  $\&c$  and  $\&d$  flags; = is the default and may be omitted

• constraints on multiple key-value pairs require multiple start tags

```
> <np_h="bank"><np_len="[1-6]"> []* </np_len></np_h>;
```
(or access the value of np\_len through a label reference)

•  $\langle np \rangle$  and  $\langle pp \rangle$  tags are usually shown without XML attribute values; they can be displayed explicitly as  $\langle np_h \rangle$ ,  $\langle np_l$  len $\rangle$ , ... tags:

```
> show +np +np_h +np_len;
> cat;
```
(other corpora may show XML attributes in start tags)

- use this label for direct access to s-attribute values within pattern
	- > [(pos="NNS?") & (lemma = \_.np\_h)];

(recall that np\_h would merely return an integer value indicating whether the current token is contained in a  $\langle np \rangle$  region, not the desired annotation string)

- typecast numbers to int() for numerical comparison
	- > /region[np,a] :: int(a.np\_len) > 30;
- NB: s-attribute annotations can *only* be accessed with label references:
	- > [np\_h="bank"]; does not work!
- regions of structural attributes are non-recursive ⇒ embedded XML regions are renamed to <np1>, <np2>, ... <pp1>, <pp2>, ...
- embedding level must be explicitly specified in the query:
	- > [pos="CC"] <np1> []\* </np1>;

will only find NPs contained in exactly one larger NP (use show +np +np1 +np2; to experiment)

- regions representing the attributes in XML start tags are renamed as well:  $\Rightarrow$  <np\_h1>, <np\_h2>, ..., <pp\_len1>, <pp\_len2>, ...
	- > /region[np1, a] :: a.np\_h1 = a.np\_h within np;
- CQP queries typically use *maximal* NP and PP regions (e.g. to model clauses)
- find *any* NP (regardless of embedding level):
	- > (<np>|<np1>|<np2>) []\* (</np2>|</np1>|</np>);

CQP ensures that a matching pair of start and end tag is picked from the alternatives

- observe how results depend on matching strategy (see Section [6.1](#page-29-1) for details)
	- > set MatchingStrategy shortest;
	- > set MatchingStrategy longest;
	- > set MatchingStrategy standard;

(re-run the previous query after each set and watch out for "duplicate" matches)

- when the query expression shown above is embedded in a longer query, the matching strategy usually has no influence
- annotations of a region at an arbitrary embedding level can only be accessed through constraints on key-value pairs in the start tags:
	- > (<np\_h "bank">|<np\_h1 "bank">|<np\_h2 "bank">) []\* (</np\_h2>|</np\_h1>|</np\_h>);

# <span id="page-24-0"></span>4.4 XML document structure

• XML document structure of DICKENS:

```
<novel title="A Tale of Two Cities">
  <tilepage> ... </titlepage>
  <book num=1>
    <chapter num=1 title="The Period">
       ...
    </chapter>
    ...
  </book>
  ...
</novel>
```
• use set PrintStructures command to display novel, chapter, . . . for each match

```
> set PrintStructures "novel_title, chapter_num";
> A = [lemma = "ghost"];
> cat A;
```
• find matches in a particular novel

```
> B = [pos = "NP"] [pos = "NP"] ::match.novel_title = "David Copperfield";
> group B matchend lemma by match lemma;
```
(note that <novel\_title = "..."> cannot be used in this case because the XML start tag of the respective <novel> region will usually be far away from the match)

• frequency distributions can also be computed for s-attribute values

```
> group A match novel_title;
```
# <span id="page-26-0"></span>5 Working with aligned corpora

# <span id="page-26-1"></span>5.1 HEADINGS LIKE THIS

Summary of what to put in here:

```
《
 \langle \text{everything} \rangle\Diamond decide whether to use the sample corpora HOLMES-EN and HOLMES-DE for examples in this section, or TODO
the more realistic EUROPARL corpora (available for download)
\langle\!\!\!\langle A\>note\ from\ a\ mail\ on\ the\ list:\ \rangle\!\!\!\rangle
```
c) Now you can use the standard alignment attributes for aligned queries and display of aligned sentences, but you can also use the additional s-attributes to test whether each sentence is aligned to a given language, to display alignment regions as context, or to find the corpus positions of an alignment region in the source language. E.g. to restrict a query to German sentences that are aligned to the English corpus:

```
... query ... within a_de_en;
Hope this helps!
Stefan
```
Note that alignment attributes can directly be used as a context specification for cat, but everything else described above requires the corpus admin to create additional s-attributes!

 $\langle A \text{ bug in } CQP \text{ that may not be fixed any time soon} \rangle$  TODO

• It is possible to display a NQR from a corpus that isn't currently activated by giving the fully qualified name of the NQR, e.g.

```
> DICKENS;
> Time = "time" cut 5;
> GERMAN-LAW;
> show cd;
> cat DICKENS:Time;
```
• Due to a long-standing bug in CQP, this messes up the context descriptor, which holds information about all available attributes, those selected for printing, and the context displayed by cat:

```
> show cd;
```
• The context descriptor can only be repaired by activating a different corpus, and then reactivating the original corpus.

```
> DICKENS; > GERMAN-LAW;
```
- Other commands such as tabulate, dump and group are safe. But any command that auto-prints a query result (e.g. a bare sort or set operation) triggers the bug.
- The problem is documented in this section because users are most likely to be tempted to do this when working with a set of aligned corpora, especially in connection with the new experimental "translate" command.

#### <span id="page-27-0"></span>5.2 An experimental feature for CWB 3.4.9

- A named query result can be "translated" into an aligned corpus, which allows more flexible display of the aligned regions, access to metadata, etc.
- Consider the following example:

```
> EUROPARL-DE;
```
- > Zeit = [lemma = "Zeit"];
- The NQR Zeit now contains all occurrences of the German word for time in the German part of Europarl. The following command "translates" the NQR to the English part of Europarl, i.e. it replaces each match by the complete aligned region in the target corpus (as would be displayed with show +europarl-en;.

```
> Time = from Zeit to EUROPARL-EN;
```
- This creates a new NQR EUROPARL-EN: Time containing the aligned regions. You can now e.g. tabulate metadata:
	- > tabulate EUROPARL-EN:Time match text\_date;
- Some important notes are in order:
	- matching ranges that are not aligned to the target corpus are silently discarded; you cannot expect the new NQR to contain the same number of matches as the original NQR
	- $-$  if there are multiple matches in the same alignment bead, they will not be collapsed in the target corpus; i.e. the new NQR will contain several identical ranges
	- in order to collate source matches with the aligned regions, make sure to discard unaligned hits from the original NQR first; the only practicable solution at the moment seems to specify an empty alignment constraint in the query:

> Zeit = [lemma = "Zeit"] :EUROPARL-EN [];

or post-hoc as a subquery filter:

- > Zeit;
- > ZeitAligned = <match> [] :EUROPARL-EN [] !;
- the somewhat arcane syntax of the new command avoids introduction of a new reserved keyword such as translate
- while it looks similar to a corpus query or set operation, the assignment to a new NQR is mandatory (otherwise the parser won't accept the syntax)
- note that the new NQR isn't fully qualified with a corpus name; the name of the target corpus is implied and added automatically with the assignment
- don't cat the translated query directly (cat EUROPARL-EN:Time;), as this will mess up your context descriptor due to a long-standing bug in CQP; this is also the reason why the assignment to a NQR is mandatory
- it is safe to apply dump, tabulate and similar operations, though

```
\langle A \; random \; note \rangle \qquad \qquad \textbf{YODO}
```
Notefrom stefan on using a-atts:

A brief note on using alignment information in CQP, for the VMGERMAN-VMENGLISH alignment.

The following commands are typed in a CQP session ):

VMGERMAN; set Context 1 s; # sentence alignment makes most sense if you're also viewing sentence context "Bahn.+"; # some CQP query, here German words starting with "Bahn-" show +vmenglish; # activate display of sentence alignment cat; # redisplays query result, now giving aligned sentence for every query match "Bahn.+" :VMENGLISH "rail.\*"; # only those matches where aligned sentence contains "rail" or a similar word "Bahn.+" :VMENGLISH ! "rail.\*"; # only those matches where aligned sentence does NOT contain "rail"

=============================================================

# <span id="page-29-0"></span>6 Advanced CQP features

# <span id="page-29-1"></span>6.1 The matching strategy

- set MatchingStrategy (shortest | standard | longest);
- in shortest mode, ?, \* and + operators match smallest number of tokens possible (refers to regular expressions at token level)
	- $\Rightarrow$  finds *shortest* sequence matching query,
	- $\Rightarrow$  optional elements at the start or end of the query will never be included
- in longest mode, ?, \* and + operators match as many tokens as possible
- in the default standard mode, CQP uses an "early match" strategy: optional elements at the start of the query are included, while those at the end are not
- the somewhat inconsistent matching strategy of earlier CQP versions is currently still available in the traditional mode, and can sometimes be useful (e.g. to extract cooccurrences between multiple adjectives in a noun phrase and the head noun)
	- > [pos="JJ"]+ [pos="NNS?"];
	- > group Last matchend lemma by match lemma;

only gives the intended frequency counts in traditional mode

• Figure [4](#page-30-0) shows examples for all four matching strategies

# <span id="page-29-2"></span>6.2 Word lists

- word lists can be stored in variables
	- > define \$week =

#### "Monday Tuesday Wednesday Thursday Friday";

and used instead of regular expressions in the attribute/value pairs

```
> [lemma = $week];
```
(word lists are not allowed in XML start tags, though)

• add/delete words with  $+=$  and  $==$ 

```
> define $week += "Saturday Sunday";
```
• show list of words stored in variable

```
> show $week;
```
use show var; to see all variables

- read word list from file (one-word-per-line format)
	- > define \$week < "/home/weekdays.txt";
- use TAB key to complete word list names (e.g. type "show  $w =$ " + TAB)
- word lists can be used to simulate type hierarchies, e.g. for part-of-speech tags
	- > define \$common\_noun = "NN NNS"; > define \$proper\_noun = "NP NPS";
	- > define \$noun = \$common\_noun;
	- > define \$noun += \$proper\_noun;

```
search pattern:
   DET? ADJ* NN (PREP DET? ADJ* NN)*
input:
   the old book on the table in the room
shortest match strategy: (3 matches)
\trianglerightbook
\triangleright table
\triangleright room
longest match strategy: (1 match)
\triangleright the old book on the table in the room
standard matching strategy: (3 matches)
\triangleright the old book
\triangleright the table
\triangleright the room
traditional matching strategy: (7 overlapping matches)
\triangleright the old book
\trianglerightold book
\triangleright book
\triangleright the table
\triangleright table
\triangleright the room
\triangleright room
```
<span id="page-30-0"></span>Figure 4: CQP matching strategies.

- % c and % d flags can *not* be used with word lists
- use lists of regular expressions with  $RE()$  operator (compile regex)

```
> define $pref="under.+ over.+";
```
- > [(lemma=RE(\$pref)) & (pos="VBG")];
- flags can be appended to RE() operator
	- $>$  [word = RE(\$pref) %cd];

# <span id="page-31-0"></span>6.3 Subqueries

- queries can be limited to the matching regions of a previous query ( $\Rightarrow subqueries$ )
- activate named query instead of system corpus (here: sentences containing *interest*)

```
DICKENS> First = [lemma = "interest"] expand to s;
DICKENS> First;
DICKENS:First[624]>
```
NB: matches of the activated query must be non-overlapping<sup>[6](#page-31-1)</sup>

- the matches of the named query First now define a *virtual* structural attribute on the corpus DICKENS with the special name match
- all following queries are evaluated with an *implicit* within match clause (an additional explicit within clause may be specified as well)
- re-activate system corpus to exit subquery mode

```
DICKENS:First[624]> DICKENS;
DICKENS>
```
- XML tag notation can also be used for the temporary match regions
	- $>$  <match> [pos = "W.\*"];
- if target/keyword anchors are set in the activated query result, the corresponding XML tags  $(\text{target}, \text{keyword}, ...)$  can be used, too

```
> </target> []* </match>;
```
 $\rightarrow$  range from target anchor to end of match, but excluding target

<target> and <keyword> regions always have length 1 !

- a subquery that *starts* with an anchor tag is evaluated very efficiently
- appending the keep operator ! to a subquery returns full matches from the activated query result (equivalent to an implicit expand to match)

<span id="page-31-1"></span> $6$ Overlapping matches may result from the traditional matching strategy, set operations, or modification of the matching word sequences with expand, set match, or set matchend. When A named query with overlapping matches is activated, a warning message is issued and some of the matches will be automatically deleted.

# <span id="page-32-0"></span>6.4 The CQP macro language

- complex queries (or parts of queries) can be stored as macros and re-used
- define macros in text file (e.g. macros.txt):

```
# this is a comment and will be ignored
MACRO np(0)
  [pos = "DT"] # another comment
  ([pos = "RB.*"]? [pos = "JJ.*"])*
  [pos = "NNS?"]
;
```
(defines macro "np" with no arguments)

• load macro definitions from file

```
> define macro < "macros.txt";
```
• macro invocation as part of a CQP command (use TAB key for macro name completion)

```
> <s> /np[] @[pos="VB.*"] /np[];
```
• list all defined macros or those with given prefix

```
> show macro;
> show macro region;
```
- show macro definition (you must specify the number of arguments)
	- > show macro np(0);
- re-define macro interactively (must be written as a single line)

```
> define macro np(0) '[pos="DT"] [pos="JJ.*"]+ [pos="NNS?"]';
```
or re-load macro definition file

```
> define macro < "macros.txt";
```
• macros are interpolated as plain strings (not as elements of a query expression) and may have to be enclosed in parentheses for proper scoping

> <s> (/np[])+ [pos="VB.\*"];

• it is safest to put parentheses around macro definitions:

```
MACRO np(0)
(
  [pos = "DT"]([pos = "RB.*"]? [pos = "JJ.*"])*[pos = "NNS?"]
)
;
```
NB: The start (MACRO ...) and end (;) markers must be on separate lines in a macro definition file.

• macros accept up to 10 arguments; in the macro definition, the number of arguments must be specified in parentheses after the macro name

- in the macro body, each occurrence of  $\mathcal{F}0$ ,  $\mathcal{F}1$ , ... is replaced by the corresponding argument value (escapes such as \\$1 will not be recognised)
- e.g. a simple PP macro with 2 arguments: the initial preposition and the number of adjectives in the embedded noun phrase

```
MACRO pp(2)
  [ (pos = "IN") & (word="$0")]
  [pos = "DT"][pos = "JJ.*"]{$1}
  [pos = "NNS?"];
```
• invoking macros with arguments

```
> /pp["under", 2];
> /pp["in", 3];
```
- macro arguments are character strings and must be enclosed in (single or double) quotes; they may be omitted around numbers and simple identifiers
- the quotes are not part of the argument value and hence will not be interpolated into the macro body; nested macro invocations will have to specify additional quotes
- define macro with prototype  $\Rightarrow$  named arguments

```
MACRO pp ($0=Prep $1=N_Adj)
...
;
```
- argument names serve as reminders; they are used by the show command and the macro name completion function (TAB key)
- argument names are not used during macro definition and evaluation
- in interactive definitions, prototypes must be quoted
	- > define macro pp('\$0=Prep \$1=N\_Adj') ... ;
- CQP macros can be overloaded by the number of arguments (i.e. there can be several macros with the same name, but with different numbers of arguments)
- this feature is often used for unspecified or "default" values, e.g.

```
MACRO pp($0=Prep, $1=N_Adj)
...
MACRO pp($0=Prep) (any number of adjectives)
...
MACRO pp() (any preposition, any number of adjs)
...
```
- macro calls can be nested (non-recursively)  $\Rightarrow$  macro file defines a context-free grammar (CFG) without recursion (see Figure [5\)](#page-34-1)
- note that string arguments need to be quoted when they are passed to nested macros (since quotes from the original invocation are stripped before interpolating an argument)
- single or double quote characters in macro arguments should be avoided whenever possible; while the string 's can be enclosed in double quotes  $(\cdot, \cdot)$  in the macro invocation, the macro body may interpolate the value between single quotes, leading to a parse error

```
MACRO adjp()
  [pos = "RB.*"]?
  [pos = "JJ.*"];
MACRO np($0=N_Adj)
  [pos = "DT"]( /adjp[] ){$0}
  [pos = "NNS?"]
;
MACRO np($0=Noun $1=N_Adj)
  [pos = "DT"]( /adjp[] ){$1}
  [(pos = "NN") & (lemma = "$0")];
MACRO pp($0=Prep $1=N_Adj)
  [(word = "$0") & (pos = "IN|TO")]/np[$1]
;
```
<span id="page-34-1"></span>Figure 5: A sample macro definition file.

• in macro definitions, use double quotes which are less likely to occur in argument values

# <span id="page-34-0"></span>6.5 CQP macro examples

- use macros for easier access to embedded noun phrases (NP)
- write and load the macro definition file shown in Figure [6](#page-34-2)

```
MACRO np_start()
  (<np>|<np1>|<np2>)
;
MACRO np_end()
(</np2>|</np1>|</np>)
;
MACRO np()
( /np_start[] []* /np_end[] )
;
```
<span id="page-34-2"></span>Figure 6: Macro definition file for accessing embedded noun phrases.

- then use /np\_start[] and /np\_end[] instead of <np> and </np> tags in CQP queries, as well as /np[] instead of /region[np]
	- > /np\_start[] /np[] "and" /np[] /np\_end[];
- CQP ensures that the "generalised" start and end tags nest properly (if the StrictRegions option is enabled, cf. Sections [4.2](#page-22-0) and [4.3\)](#page-23-0)
- extending built-in macros: view definitions
	- > show macro region(1);
	- > show macro codist(3);
- extend /region [] macro to embedded regions:

```
MACRO anyregion($0=Tag)
  (<$0>|<$01>|<$02>)
  \Box(</$02>|</$01>|</$0>)
;
```
• extend / codist [] macro to two constraints:

```
MACRO codist($0=Att1 $1=V1 $2=Att2 $3=V2 $4=Att3)
  Results = [(\$0 = "\$1") \& ($\$2 = "\$3")];group _Results match $4;
  discard _Results;
;
```
• usage examples:

```
> "man" /anyregion[pp];
> /codist[lemma, "go", pos, "V.*", word];
```
• the simple string interpolation of macros allows some neat tricks, e.g. a region macro with constraints on key-value pairs in the start tag

```
MACRO region($0=Att $1=Key $2=Val)
  <0 $1 = "$2"> []* </$0_$1>
;
MACRO region($0=Att $1=Key1 $2=Val1 $3=Key2 $4=Val2)
  <$0_$1 = "$2"><$0_$3 = "$4"> []* </$0_$3></$0_$1>
;
```
#### <span id="page-35-0"></span>6.6 Feature set attributes (GERMAN-LAW)

- feature set attributes use special notation, separating set members by | characters
- e.g. for the alemma (ambiguous lemma) attribute

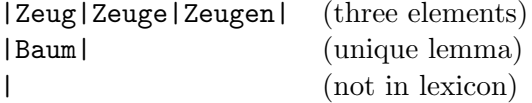

- ambiguity() function yields number of elements in set (its *cardinality*)
	- > [ambiguity(alemma) > 3];
- use contains operator to test for membership

```
> [alemma contains "Zeuge"];
```
 $\rightarrow$  words which *can be* lemmatised as Zeuge

• test non-membership with not contains

```
(alemma not contains "Zeuge")
⇐⇒ !(alemma contains "Zeuge")
```
- also used to annotate phrases with sets of properties
	- > /region[np, a] :: a.np\_f contains "quot";
- see Appendix [A.3](#page-51-0) for lists of properties annotated in the GERMAN-LAW corpus
- define macro for easy experimentation with property features

```
> define macro find('$0=Tag $1=Property')
               '<$0_f contains "$1"> []* </$0_f>';
> /find[np, brac];
> /find[advp, temp];
etc.
```
• nominal agreement features of determiners, adjectives and nound are stored in the agr attribute, using the pattern shown in Figure [7](#page-36-0) (see Figure [8](#page-36-1) for an example)

"case:gender:number:determination"

| case          | Nom, Gen, Dat, Akk |
|---------------|--------------------|
| gender        | M, F, N            |
| number        | Sg, Pl             |
| determination | Def, Ind, Nil      |

<span id="page-36-0"></span>Figure 7: Annotation of noun agreement features in the GERMAN-LAW corpus.

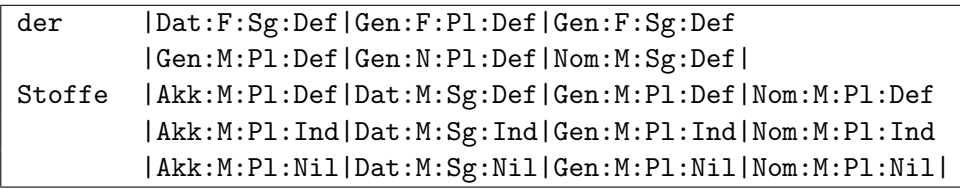

<span id="page-36-1"></span>Figure 8: An example of noun agreement features in the GERMAN-LAW corpus

- match set members against regular expression
	- > [ (pos = "NN") & (agr matches ".\*:Pl:.\*") ];  $\rightarrow$  nouns which are uniquely identified as plurals
- both contains and matches use regular expressions and accept the %c and %d flags
- unification of agreement features  $\iff$  intersection of feature sets
- use built-in /unify [] macro:

/unify[agr, <label1>, <label2>, ...]

- undefined labels will automatically be ignored
	- > a:[pos="ART"] b:[pos="ADJA"]? c:[pos="NN"] :: /unify[agr, a,b,c] matches "Gen:.\*";  $\rightarrow$  (simple) NPs uniquely identified as genitive
- > a:[pos="ART"] b:[pos="ADJA"]? c:[pos="NN"] :: /unify[agr, a,b,c] contains "Dat:.:Sg:.\*";
- $\rightarrow$  NPs which *might* be dative singular
- use ambiguity() function to find number of possible analyses
	- > ... :: ambiguity(/unify[agr, a,b,c]) >= 1;  $\rightarrow$  to check agreement within NP
- in the GERMAN-LAW corpus, NPs and other phrases are annotated with partially disambiguated agreement information; these features sets can also be tested with the contains and matches operators, either indirectly through label references or directly in XML start tags

```
> /region[np, a] :: a.np_agr matches "Dat:.:Pl:.*";
> <np_agr matches "Dat:.:Pl:.*"> []* </np_agr>;
```
- in order to improve computational efficiency, /unify [] expects features sets in *canonical format*, with members sorted according to CWB's internal sort order; this is usually ensured with the -m option to cwb-s-encode
- even if an attribute hasn't explicitly been defined as a feature set (and converted to canonical format), ambiguity(), contains and matches are guaranteed to work as long as the |-separated set notation is used correctly and consistently
- however, the /unify [] macro cannot be used *unless* the features within each set are in canonical sorted order. The members of a set are sorted at indexing-time only when a feature set is explicitly declared.
- feature sets should not be used to encode *ordered* lists of values; if you need to distinguish between a first, second, . . . alternative, you might add this information explicitly as a feature component, e.g.

|1:Zeuge|2:Zeug|3:Zeugen|

# <span id="page-38-0"></span>7 Interfacing CQP with other software

# <span id="page-38-1"></span>7.1 Running CQP as a backend

- CQP is a useful tool for interactive work, but many tasks become tedious when they have to be carried out by hand; macros can be used as templates, providing some relief; however, full scripting is still desirable (and in some cases essential)
- similarly, the output of CQP requires post-processing at times: better formatting of KWIC lines (especially for HTML output), different sort options for frequency tables, frequency counts on normalised word forms (or other transformations of the values)
- for both purposes, an external scripting tool or programming language is required, which has to interact dynamically with CQP (which acts as a query engine)
- CQP provides some support for such interfaces: when invoked with the  $-c$  flag, it switches to child mode (which could also be called "slave" mode):
	- the init file ~/.cqprc is not automatically read at startup
	- CQP prints its version number after intialisation
	- all interactive features are deactivated (paged display and highlighting)
	- query results are not automatically displayed (set AutoShow off;)
	- after the execution of a command, CQP flushes output buffers (so that the interface will not hang waiting for output from the command)
	- in case of a syntax error, the string PARSE ERROR is printed on stderr
	- the special command .EOL.; inserts the line

 $-::-E0L-::-$ 

as a marker into CQP's output

- when the ProgressBar option is activated, progress messages are not echoed in a single screen line (using carriage returns) on stderr, but rather printed in separate lines on stdout; these lines have the standardized format
	- -::-PROGRESS-::- TAB pass TAB no. of passes TAB progress message
- the CWB/Perl interface makes use of all these features to provide an efficient and robust interface between a Perl script and the CQP backend
- the output of many CQP commands is neatly formatted for human readers; this pretty printing feature can be switched off with the command

#### > set PrettyPrint off;

the output of the show, group and count commands now has a simple and standardized format that can more easily be parsed by the invoking program; output formats for the different uses of the show command are documented below; see Section [7.3](#page-42-0) for the output formats of group and count

- show corpora; prints the names of all available corpora on separate lines, in alphabetical order
- show named; lists all named query results on separate lines in the format

flags TAB query name TAB no. of matches

*flags* is a three-character code representing the flags  $m =$  stored in memory,  $d =$  saved to disk,  $* =$  modified since last saved; flags that are not set are shown as - characters; *query* name is the long name of the query result, i.e. it has the form *corpus: name*; when a query result has not yet been loaded from disk, the no. of matches cannot be determined and is reported as 0

- show; concatenates the output of show corpora; and show named; without any separator; it is recommended to invoke the two commands separately when using CQP as a backend
- show cd; lists all attributes that are defined for the currently active corpus; each attribute is printed on a separate line with the format

attribute type TAB attribute name  $\lceil$  TAB  $\lceil -V \rceil$ 

*attribute type* is one of the strings  $p$ -Att (positional attribute),  $s$ -Att (structural attribute) or a-Att (alignment attribute), so the attribute type can easily be recognized from the first character of the output line; the third column is only printed for s-attributes and is either an empty string (no annotations) or  $-V$  (regions have annotated values)

- the CWB/Perl interfaces automatically deactivates pretty printing
- running CQP as a backend can be a security risk, e.g. when queries submitted to a Web server are passed through to the CQP process unaltered; this may allow malicious users to execute arbitrary shell commands on the Web server; as a safeguard against such attacks, CQP provides a query lock mode, which allows only queries to be executed, while all other commands (including cat, sort, group, etc.) are blocked
- the query lock mode is activated with the command
	- > set QueryLock  $n$ ;

where  $n$  is a randomly chosen integer number; it can only be de-activated with

 $>$  unlock  $n$ ;

using the same number  $n$ 

#### <span id="page-39-0"></span>7.2 Exchanging corpus positions with external programs

- An important aspect of interfacing CQP with other software is to exchange the corpus positions of query matches (as well as target and keyword anchors). This is a prerequisite for the extraction of further information about the matches by direct corpus access, and it is the most efficient way of relating query matches to external data structures (e.g. in a SQL database or spreadsheet application).
- The dump command (Section [3.3\)](#page-15-0) prints the required information in a tabular ASCII format that can easily be parsed by other tools or read into a SQL database.[7](#page-39-1) Each row of the resulting table corresponds to one match of the query, and the four columns give the corpus positions of the match, matchend, target and keyword anchors, respectively. The example below is reproduced from Section [3.3](#page-15-0)

```
1019887 1019888 -1 -1
1924977 1924979 1924978 -1
1986623 1986624 -1 -1
2086708 2086710 2086709 -1
```
<span id="page-39-1"></span><sup>&</sup>lt;sup>7</sup>Since this command dumps the matches of a named query in their current sort order, the natural order should first be restored by calling sort without a by clause. One exception is a CGI interface that uses the dumped corpus positions for a KWIC display of the query results in their sorted order.

2087618 2087619 −1 -1<br>2122565 2122566 −1 -1 2122565 2122566 -1 -1

Undefined target anchors are represented by  $-1$  in the third column. Even though no keywords were set for the query, the fourth column is included in the dump table, but all values are set to -1.

• The table created by the dump command is printed on stdout by default, where it can be captured by a program running CQP as a backend (e.g. the CWB/Perl interface, cf. Sec. [7.1\)](#page-38-1). The dump table can also be redirected to a file or pipe:

```
> dump A > "dump.tbl";
```
Common uses of pipes are to create a dump file without the superfluous keyword column

```
> dump A > "| awk -F'\t' 'BEGIN {OFS=FS} {print $1,$2,$3}' > dump.tbl";
```
or to compress the dump file on the fly

> dump A > "| gzip > dump.tbl.gz";

• Sometimes it is desirable to reload a dump file into CQP after it has been modified by an external program (e.g. a database may have filtered the matches against a metadata table). The undump command creates a new named query result (B in the example below) for the currently activated corpus from a dump file:

```
> undump B < "mydump.tbl";
```
Note that B is silently overwritten if it already exits.

• The format of the file mydump.tbl is almost identical to the output of dump, but it contains only two columns for the match and matchend positions (in the default setting). The example below shows a valid dump file for the DICKENS corpus, which can be read with undump to create a query result containing 5 matches:

> 20681 20687 379735 379741 1915978 1915983 2591586 2591591 2591593 2591598

Save these lines to a text file named dickens.tbl, then enter the following commands:

```
> DICKENS;
> undump Twas < "dickens.tbl";
> cat Twas;
```
• Further columns for the target and keyword anchors (in this order) can optionally be added. In this case, you must append the modifier with target or with target keyword to the undump command:

```
> undump B with target keyword < "mydump.tbl";
```
• Dump files can also be read from a pipe or from standard input. However, in this case the table of corpus positions has to be preceded by a header line that specifies the total number of matches:

> 5 20681 20687 379735 379741

1915978 1915983 2591586 2591591 2591593 2591598

CQP uses this information to pre-allocate internal storage for the query result, as well as to validate the file format. This format can also be used as a more efficient alternative if the dump is read from a regular file. In this case, CQP automatically detects which of the two formats is used.

• Pipes are used e.g. to read a dump table from a compressed file:

> undump B < "gzip -cd mydump.tbl.gz |";

• In an interactive CQP session, the input file can be omitted and the undump table can then be entered directly on the command line. This feature works only if command-line editing support is enabled with the  $-e$  switch.<sup>[8](#page-41-0)</sup> Since the dump table is read from standard input here, only the second format is allowed, i.e. you have to enter the total number of matches first. Try entering the example table above after typing

> undump B;

- If the rows of the undump table are not sorted in their natural order (i.e. by corpus position), they have to be re-ordered internally so that CQP can work with them. However, the original sort order is recorded automatically and will be used by the cat and dump commands (until it is reset by a new sort command). If you sort a query result A, save it with dump to a text file, and then read this file back in as named query B, then A and B will be sorted in exactly the same order.
- In many cases, overlapping or unsorted matches are not intentional but rather errors in an automatically generated dump table. In order to catch such errors, the additional keyword ascending (or asc) can be specified before the < character:

> undump B with target ascending < "mydump.tbl";

This command will abort with an error message (indicating the row number where the error occurred) unless the corpus matches in mydump.tbl are non-overlapping and sorted in corpus order.

• A typical use case for dump and undump is to link CQP queries to corpus metadata stored in an external SQL database. Assume that a corpus consists of a large collection of transcribed dialogues, which are marked as  $\triangleleft$  dialogue regions. A rich amount of metadata (about the speakers, setting, topic, etc.) is available in a SQL database. The database entries can be linked directly to the  $\leq$  dialogue regions by recording their start and end corpus positions in the databae.[9](#page-41-1) The following commands generate a dump table with the required information, which can easily be loaded into the database (ignoring the third and fourth columns of the table):

```
> A = <dialogue> [] expand to dialogue;
> dump A > "dialogues.tbl";
```
Corpus queries will often be restricted to a subcorpus by specifying constraints on the metadata. Having resolved the metadata constraints in the SQL database, they can be translated to the corresponding regions in the corpus (again represented by start and end corpus position). The positions are then sorted in ascending order and saved to a TAB-delimited text file. Now they can

<span id="page-41-0"></span><sup>&</sup>lt;sup>8</sup>For this reason, CWB/Perl and smilar interfaces cannot use the direct input option and have to create a temporary file with the dump information.

<span id="page-41-1"></span> $90f$  course, it is also possible to establish an indirect link through document IDs, which are annotated as  $\triangle$ dialogue id=XXXX> .. </dialogue>. If the corpus contains a very large number of dialogues, the direct link approach is usually much more efficient, though.

be loaded into CQP with the undump command, and the resulting query result can be activated as a subcorpus for following queries. It is recommended to specify the ascending option in order to ensure that the loaded query result forms a valid subcorpus:

```
> undump SubCorpus ascending < "subcorpus.tbl";
> SubCorpus;
Subcorpus[...] > A = ...;
```
# <span id="page-42-0"></span>7.3 Generating frequency tables

- For many applications it is important to compute frequency tables for the matching strings, tokens in the immediate context, attribute values at different anchor points, different attributes for the same anchor, or various combinations thereof.
- frequency tables for the matching strings, optionally normalised to lowercase and extended or reduced by an offset, can easily be computed with the **count** command (cf. Sections [2.9](#page-12-1) and [3.3\)](#page-15-0); when pretty-printing is deactivated (cf. Section [7.1\)](#page-38-1), its output has the form

frequency TAB first line TAB string (type)

- advantages of the count command:
	- strings of arbitrary length can be counted
	- frequency counts can be based on normalised strings (%cd flags)
	- the instances (tokens) for a given string type can easily be identified, since the underlying query result is automatically sorted by the count command, so that these instances appear as a block starting at match number first line
- an alternative solution is the group command (cf. Section [3.4\)](#page-17-0), which computes frequency distributions over single tokens (i.e. attribute values at a given anchor position) or pairs of tokens (recall the counter-intuitive command syntax for this case); when pretty-printing is deactivated, its output has the form

 $\lceil$  attribute value TAB  $\lceil$  attribute value TAB frequency

- advantages of the group command:
	- can compute joint frequencies for non-adjacent tokens
	- faster when there are relatively few different types to be counted
	- supports frequency distributions for the values of s-attributes
- the advantages of these two commands are for the most part complementary (e.g., it is not possible to normalise the values of s-attributes, or to compute joint frequencies of two nonadjacent multi-token strings); in addition, they have some common weaknesses, such as relatively slow execution, no options for filtering and pooling data, and limitations on the types of frequency distributions that can be computed (only simple joint frequencies, no nested groupings)
- new in CQP v3.4.9: The group command has been re-implemented with a hash-based algorithm. It is very fast now, even for large frequency tables. The other limitations still apply, though.
- therefore, it is often necessary (and usually more efficient) to generate frequency tables with external programs such as dedicated software for statistical computing or a relational database; these tools need a data table as input, which lists the relevant feature values (at specified anchor positions) and/or multi-token strings for each match in the query result; such tables can often be created from the output of cat (using suitable PrintOptions, Context and show settings)
- this procedure involves a considerable amount of re-formatting (e.g. with Unix command-line tools or Perl scripts) and can easily break when there are unusual attribute values in the data; both cat output and the re-formatting operations are expensive, making this solution inefficient when there is a large number of matches
- in most situations, the tabulate command provides a more convenient, more robust and faster solution; the general form is
	- > tabulate A column spec, column spec, . . . ;

this will print a TAB-separated table where each row corresponds to one match of the query result A and the columns are described by one or more *column spec*(*ification*)s

- just as with dump and cat, the table can be restricted to a contiguous range of matches, and the output can be redirected to a file or pipe
	- > tabulate A 100 119 *column spec, column spec, ...*;
	- > tabulate A column spec, column spec, . . . > "data.tbl";
- each column specification consists of a single anchor (with optional offset) or a range between two anchors, using the same syntax as the sort and count commands; without an attribute name, this will print the corpus positions for the selected anchor:

> tabulate A match, matchend, target, keyword;

produces exactly the same output as dump A; when target and keyword anchors are defined for the query result A; otherwise, it will print an error message (and you need to leave out the column specs target and/or keyword)

• when an attribute name is given after the anchor, the values of this attribute for the selected anchor point will be printed; both positional and structural attributes with annotated values can be used; the following example prints a table of novel title, book number and chapter title for a query result from the DICKENS corpus

> tabulate A match novel\_title, match book\_num, match chapter\_title;

note that undefined values (for the book\_num and chapter\_title attributes) are represented by the empty string

- if an anchor point is undefined or falls outside the corpus (because of an offset), tabulate prints an empty string or the corpus position  $-1$  (correct behaviour implemented in v3.4.10)
- a range between to anchor points prints the values of the selected attribute for all tokens in the specified range; usually, this only makes sense for positional attributes; the following example prints the lemma values of 5 tokens to the left and right of each match, which can be used to identify collocates of the matching string(s)

> tabulate A match[-5]..match[-1] lemma, matchend[1]..matchend[5] lemma;

note that the attribute values for tokens within each range are separated by blanks rather than TABs, in order to avoid ambiguities in the resulting data table

- any items in the range that fall outside the bounds of the corpus are printed as empty strings or corpus positions -1; if either the start or end of the range is an undefined anchor, a single empty string or cpos -1 is printed for the entire range (correct behaviour implemented in v3.4.10)
- the end position of a range must not be smaller than its start position, so take care to order items properly and specify sensible offsets; in particular, a range specification such as match .. target must not be used if the target anchor might be to the left of the match; the behaviour of CQP in such cases is unspecified
- attribute values can be normalised with the flags  $\%c$  (to lowercase) and  $\%d$  (remove diacritics); the command below uses Unix shell commands to compute the same frequency distribution as count A by word %c; in a much more efficient manner
	- > tabulate A match .. matchend word %c > "| sort | uniq -c | sort -nr";
- note that in contrast to sort and count, a range is considered empty when the end point lies before the start point and will always be printed as an empty string

# <span id="page-45-0"></span>8 Undocumented CQP

# <span id="page-45-1"></span>8.1 Zero-width assertions

- constraints involving labels have to be tested either in the global constraint or in one of the token patterns; this means that macros cannot easily specify constraints on the labels they define: such a macro would have to be interpolated in two separate places (in the sequence of token patterns as well as in the global constraint)
- zero-width assertions allow constraints to be tested during query evaluation, i.e. at a specific point in the sequence of token patterns; an assertion uses the same Boolean expression syntax as a pattern, but is delimited by  $[::...:]$  rather than simple square brackets  $([...])$ ; unlike an ordinary pattern, an assertion does not "consume" a token when it is matched; it can be thought of as a part of the global constraint that is tested in between two tokens
- with the help of assertions, NPs with agreement checks can be encapsulated in a macro

```
DEFINE MACRO np_agr(0)
  a:[pos="ART"]
  b:[pos="ADJA"]*
  c:[pos="NN"]
  [: ambiguity(/unify[agr, a,b,c]) >= 1 :]
;
```
(in this simple case, the constraint could also have been added to the last pattern)

- when the this label  $\Box$  is used in an assertion, it refers to the corpus position of the following token; the same holds for direct references to attributes
- in this way, assertions can be used as look-ahead constraints, e.g. to match maximal sequences of tokens without activating longest match strategy
	- > [pos = "NNS?"]{2,} [:pos != "NNS?":];
- assertions also allow the independent combination of multiple constraints that are applied to a single token; for instance, the region(5) macro from Section [6.5](#page-34-0) could also have been defined as

```
MACRO region($0=Att $1=Key1 $2=Val1 $3=Key2 $4=Val2)
  <$0> [: _.$0_$1="$2" :] [: _.$0_$3="$4" :] []* </$0>
;
```
• like the matchall pattern [], the matchall assertion [::] is always satisfied; since it does not "consume" a token either, it is a no-op that can freely be inserted at any point in a query expression; in this way, a label or target marker can be added to positions which are otherwise not accessible, e.g. an XML tag or the start/end position of a disjunction

```
> ... @[::] /region[np] ... ;
> ... a:[::] ( ... | ... | ... ) b:[::] ...;
```
starting a query with a matchall assertion is extremely inefficient: use the match anchor or the implicit match label instead

#### <span id="page-46-0"></span>8.2 Labels and scope

• returning to the np\_agr macro from Section [8.1,](#page-45-1) we note a problem with this query:

```
> A = /np\_agr[] [pos = "VVFIN"] /np\_agr[];
```
when the second NP does not contain any adjectives but the first does, the b label will still point to an adjective in the first NP; consequently, the agreement check may fail even if both NPs are really valid

• in order to solve this problem, the two NPs should use different labels; for his purpose, every macro has an implicit \$\$ argument, which is set to a unique value for each interpolation of the macro; in this way, we can construct unique labels for each NP:

```
DEFINE MACRO np_agr(0)
  $$_a:[pos="ART"]
  $$_b:[pos="ADJA"]*
  $$_c:[pos="NN"]
  [: ambiguity(/unify[agr, \$\_a,\$\_b,\$\_c]) \geq 1 :]
;
```
a comparison with the previous results shows that this version of the /np\_agr[] macro finds additional matches that were incorrectly rejected by the first implementation

```
> B = /np_agr[] [pos = "VVFIN"] /np_agr[];
> diff B A;
```
• however, the problem still persists in queries where the macro is *interpolated* only once, but may be matched multiple times

 $> A = ( / np_agr[] ) {3};$ 

here, a solution is only possible when the scope of labels can be limited to the body of the macro in which they are defined; i.e., the labels must be reset to undefined values at the end of the macro block; this can be achieved with the built-in /undef[] macro, which resets the labels passed as arguments and returns a true value

```
DEFINE MACRO np_agr(0)
      a:[pos="ART"]
      b:[pos="ADJA"]*
      c:[pos="NN"]
      [: ambiguity(/unify[agr, a,b,c]) >= 1 :]
      [: /undef [a, b, c] :
    ;
> B = ( / np_agr[] ) {3};> diff B A;
```
• note that it may still be wise to construct unique label names (either in the form  $np\_\text{agr\_a} etc.,$ or with the implicit \$\$ argument) in order to avoid conflicts with labels defined in other macros or in the top-level query

#### <span id="page-46-1"></span>8.3 Easter eggs

• starting with version 3.0 of the Corpus Workbench, CQP comes with a built-in regular expression *optimiser*; this optimiser detects simple regular expressions commonly used for prefix, suffix or infix searches such as

> "under.+"; > ".+ment"; > ".+time.+";

and replaces the normal regexp evaluation with a highly efficient Boyer-Moore search algorithm

• the optimiser will also recognise some slightly more complex regular expressions; if you want to test whether a given expression can be optimised or not, switch on debugging output with

```
> set CLDebug on;
```
• some beta releases of CQP may contain hidden optimisations and/or functionality that are disabled by default because they have not been tested thoroughly; such hidden features will usually be documented in the release notes and can be activated with the option

```
> set Optimize on;
```
the official release v3.0 of CQP has no hidden features

# <span id="page-48-0"></span>A Appendix

# <span id="page-48-1"></span>A.1 Summary of regular expression syntax

At the character level, CQP supports regular expressions using one of two regex libraries:

CWB 3.0: Uses POSIX 1003.2 regular expressions (as provided by the system libraries). A full description of the regular expression syntax can be found on the  $regex(7)$  manpage.

CWB 3.5: Uses PCRE (Perl Compatible Regular Expressions). A full description of the regular expression syntax can be found on the *pcrepattern(3)* manpage; see also <http://www.pcre.org/>.

Various books such as Mastering Regular Expressions give a gentle introduction to writing regular expressions and provide a lot of additional information. There are also many tutorials to be found online using Your Favourite Web Search Engine<sup>TM</sup>.

• A regular expression is a concise descriptions of a set of character strings (which are called words in formal language theory). Note that only certain sets of words with a relatively simple structure can be represented in such a way. Regular expressions are said to match the words they describe. The following examples use the notation:

 $\langle \text{reg.exp.>}\rightarrow word_1, word_2, ...$ 

In many programming languages, it is customary to enclose regular expressions in slashes (/). CQP uses a different syntax where regular expressions are written as (single- or double-quoted) strings. The examples below omit any delimiters.

- Basic syntax of regular expressions
	- letters and digits are matched literally (including all non-ASCII characters) word  $\rightarrow word$ ; C3PO  $\rightarrow C3PO$ ; déjà  $\rightarrow d\acute{e}j\grave{a}$
	- . matches any single character ("matchall")  $\mathbf{r.ng} \rightarrow ring, rung, rang, rkng, r3ng, ...$
	- character set: [...] matches any of the characters listed  $moderni[sz]e \rightarrow moderne, moderne$  $[a-c5-9] \rightarrow a, b, c, 5, 6, 7, 8, 9$ [^aeiou]  $\rightarrow b, c, d, f, ..., 1, 2, 3, ..., \ddot{a}, \dot{a}, 4, ...$
	- repetition of the preceding element (character or group): ? (0 or 1),  $*(0 \text{ or more}), +(1 \text{ or more}), \{n\}$  (exactly n),  $\{n,m\}$   $(n...m)$ colou? $r \rightarrow color, colour; go{2,4}d \rightarrow good, good, good$  $[A-Z]$ [a-z]+  $\rightarrow$  "regular" capitalised word such as *British*
	- grouping with parentheses: (...)  $(bla)$  +  $\rightarrow$  *bla, blabla, blablabla, ...*  $(\text{school})$ ?bus $(\text{es})$ ?  $\rightarrow$  bus, buses, schoolbus, schoolbuses
	- | separates alternatives (use parentheses to limit scope) mouse|mice  $\rightarrow$  mouse, mice; corp(us|ora)  $\rightarrow$  corpus, corpora
- Complex regular expressions can be used to model (regular) inflection:
	- $-$  ask(s|ed|ing)?  $\rightarrow$  ask, asks, asked, asking (equivalent to the less compact expression ask|asks|asked|asking)
	- $-$  sa(y(s|ing)?|id)  $\rightarrow$  say, says, saying, said
	- $-$  [a-z]+i [sz](e[sd]?|ing)  $\rightarrow$  any form of a verb with -ise or -ize suffix

• Backslash (\) "escapes" special characters, i.e. forces them to match literally

$$
-\ \setminus ? \to ?; \quad \setminus (\setminus) \to (); \quad .\{3\} \to \dots; \quad \setminus \$ \setminus . \to \$\.
$$

–  $\verb|~` and \verb|\$ must be escaped although  $\verb|^` and \$$  anchors are not useful in CQP$ 

# <span id="page-50-0"></span>A.2 Part-of-speech tags and useful regular expressions

# The English PENN tagset (DICKENS)

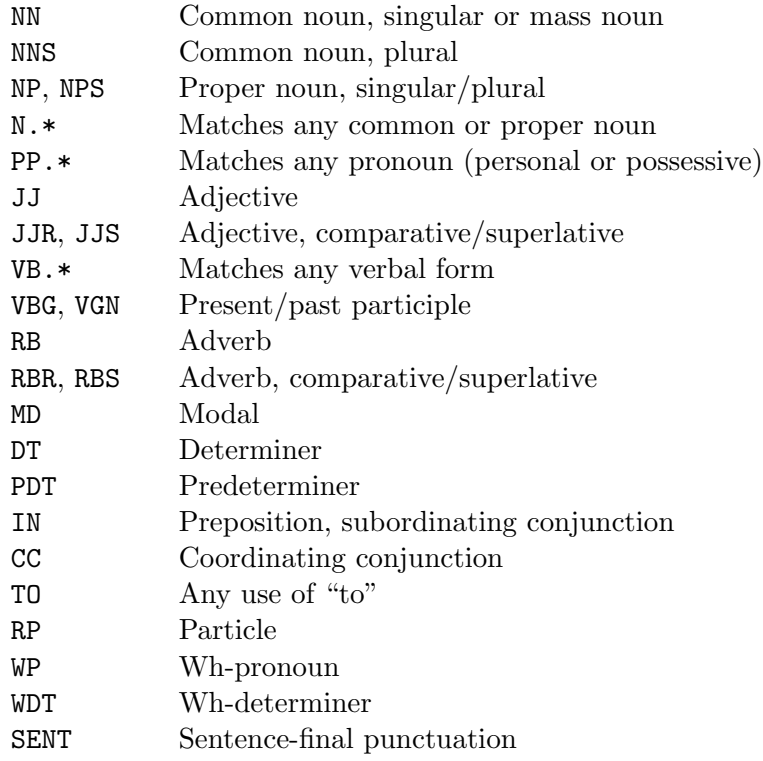

# The German STTS tagset (GERMAN-LAW)

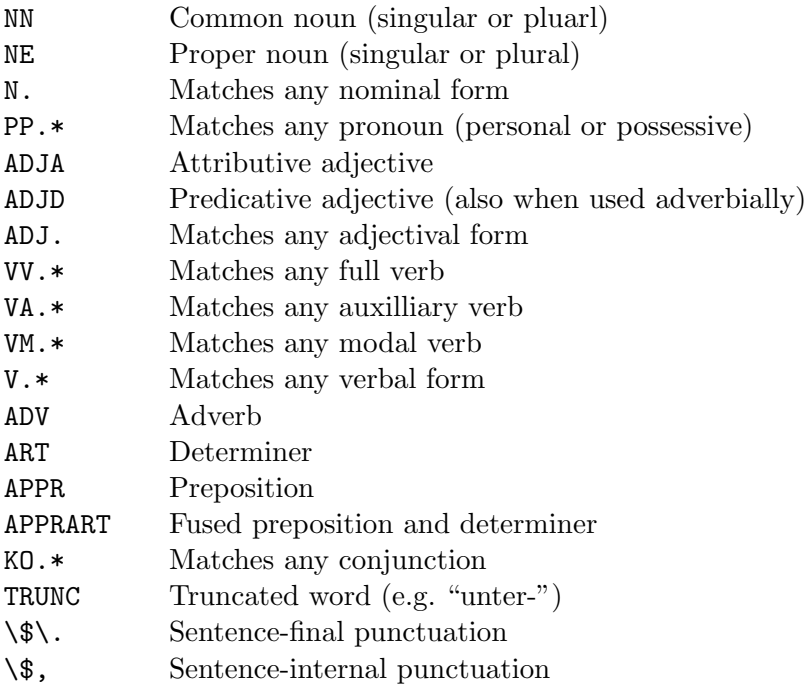

# <span id="page-51-0"></span>A.3 Annotations of the tutorial corpora

# English corpus: DICKENS

• Positional attributes (token annotations)

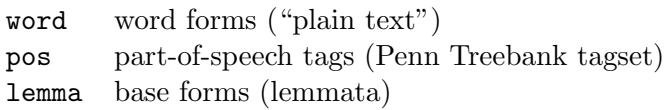

• Structural attributes (XML tags)

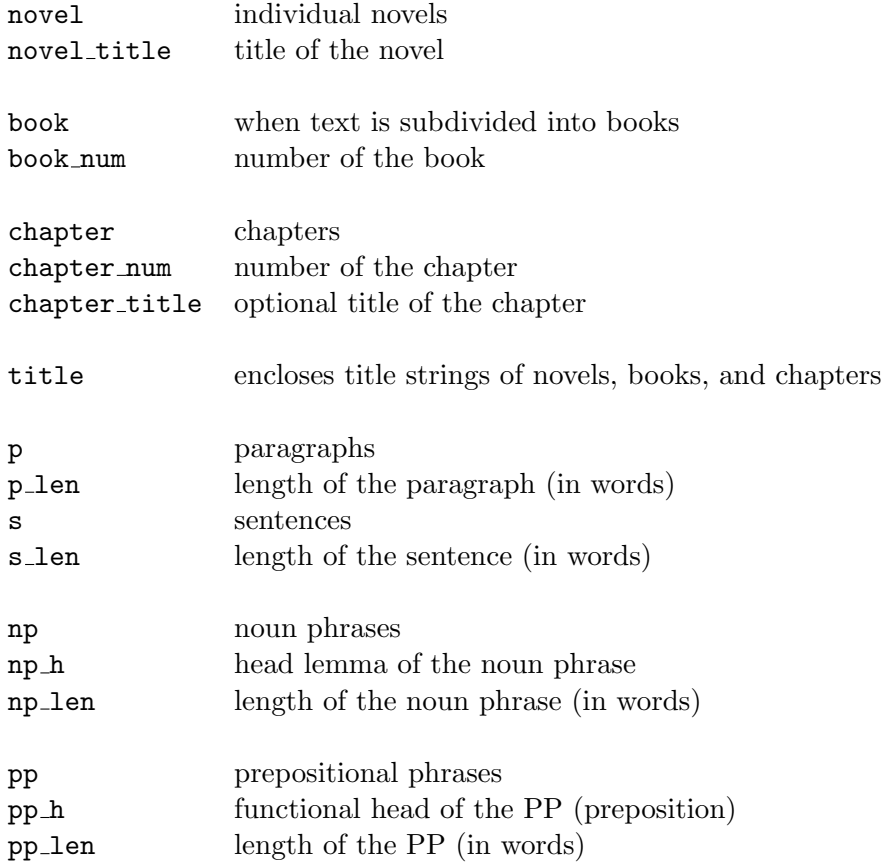

# German corpus: GERMAN-LAW

• Positional attributes (token annotations)

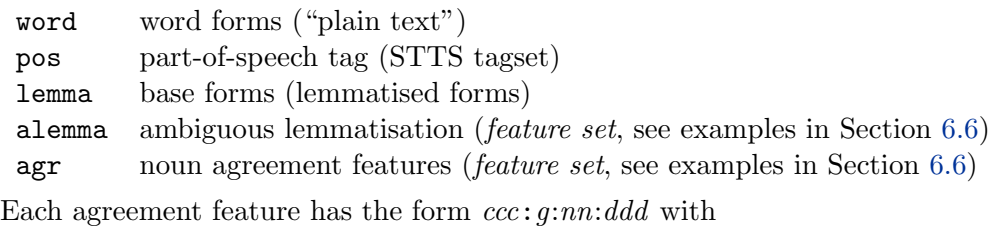

 $ccc = case$  (Nom, Gen, Dat, Akk)  $g =$  gender (M, F, N)  $nn = number$  (Sg, P1)  $ddd = \text{determination}$  (Def, Ind, Nil)

• XML elements representing syntactic structure

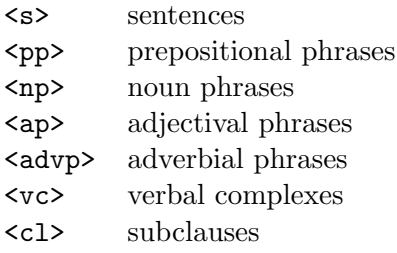

• Key-value pairs in XML start tags

```
<s len="..">
<pp f=".." h=".." agr=".." len="..">
<np f=".." h=".." agr=".." len="..">
<ap f=".." h=".." agr=".." len="..">
\langle \text{advp f} = " \ldots " len=" \ldots " \rangle<vc f=".." len="..">
<cl f=".." h=".." vlem=".." len="..">
len = length of region (in tokens)
```
 $f =$  properties (feature set, see next page)

- $h =$  lexical head of phrase (<pp\_h>: "*prep*: *noun*")
- $agr =$  nominal agreement features (feature set, partially disambiguated)
- vlem = lemma of main verb
- Properties of syntactic structures (f key in start tags)

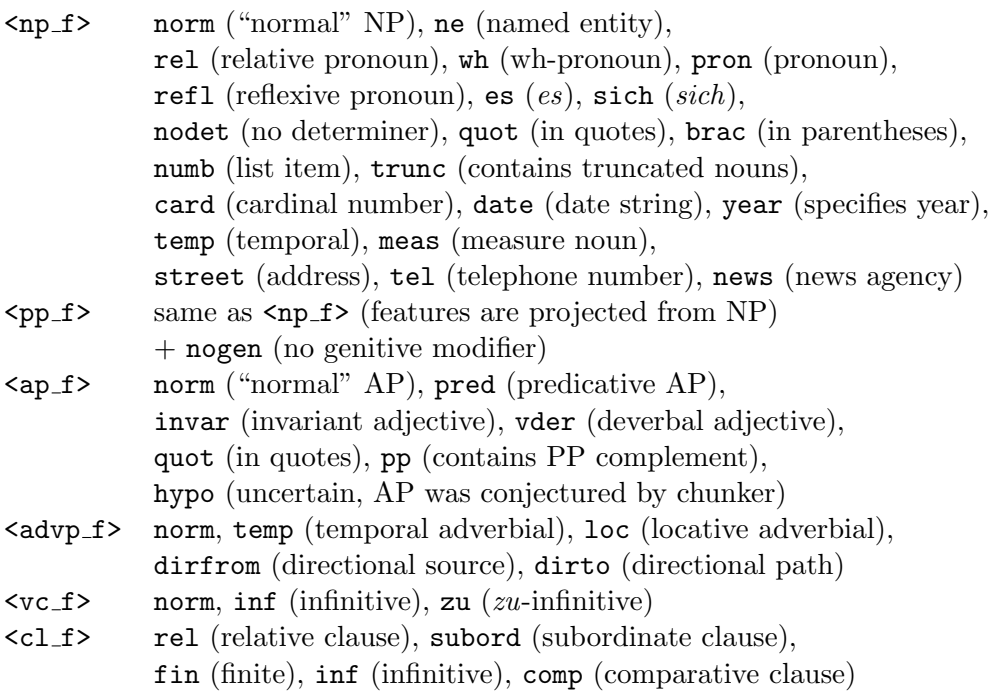

# <span id="page-53-0"></span>A.4 Reserved words in the CQP language

```
a: asc ascending
b: by
c: cat cd collocate contains cut
d: def define delete desc descending diff difference discard dump
e: exclusive exit expand
f: farthest foreach
g: group
h: host
i: inclusive info inter intersect intersection
j: join
k: keyword
l: left leftmost
m: macro maximal match matchend matches meet MU
n: nearest no not NULL
o: off on
r: randomize reduce RE reverse right rightmost
s: save set show size sleep sort source subset
t: TAB tabulate target target[0-9] to
u: undump union unlock user
w: where with within without
y: yes
```